## **GRAVITY PROBE B**

## **PROCEDURE FOR**

## **PAYLOAD VERIFICATION II**

# **(PTP) ECU TEST SUPPORT**

Procedure No. P544 Rev. –

1/24/10

Prepared by: D. Meriwether

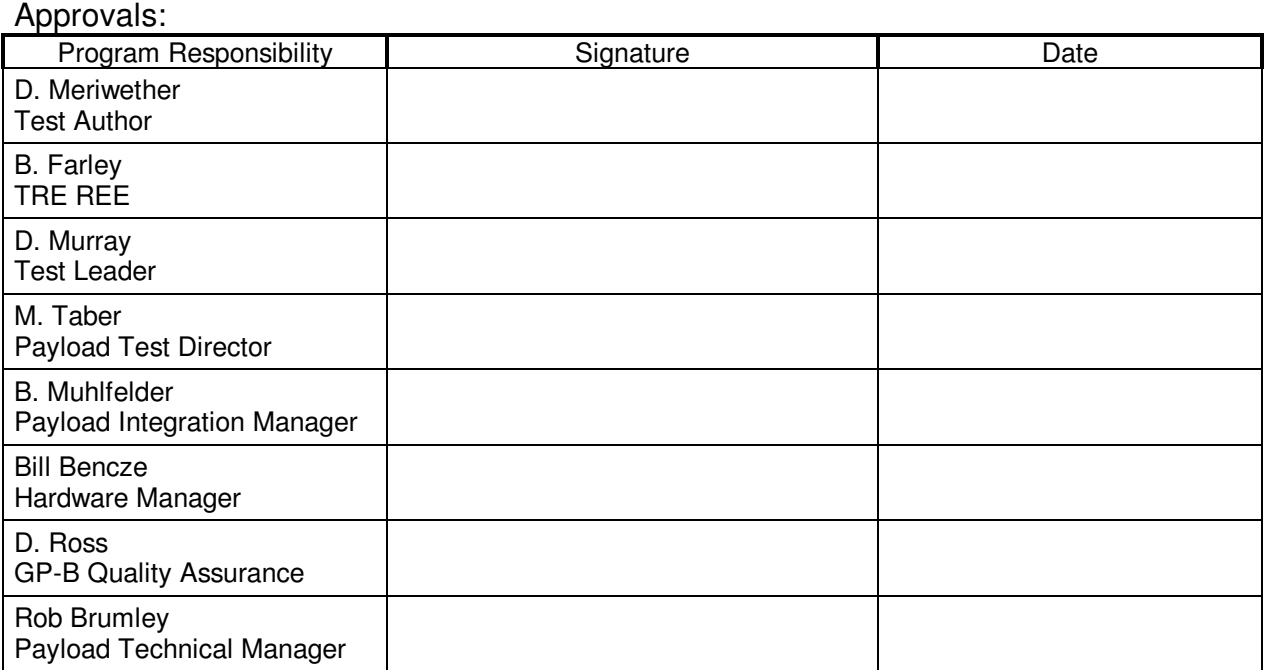

#### NOTES:

Level of QA required during performance of this procedure: X Stanford QA Representative Government QA Representative

- Any red lines to the procedure shall require the approval and initial of the Test Author and Stanford QA prior to implementation.
- Stanford QA must be notified at least 24 hour before beginning this procedure.
- ONR must be emailed before beginning this procedure.
- A Quality Assurance representative or their designated representative shall be present during this procedure and shall review any discrepancy noted during assembly or test.
- Test Configuration is not to be changed or broken without approval of QA.
- Upon completion of this procedure, Quality Assurance will certify his/her concurrence that the effort was preformed and accomplished in accordance with the prescribed instructions by signing and dating.
- Discrepancies will be recorded in a D-log or as a DR per Quality Plan P0108

### Revision Record:

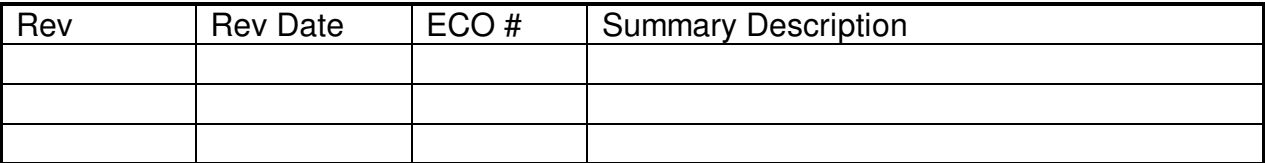

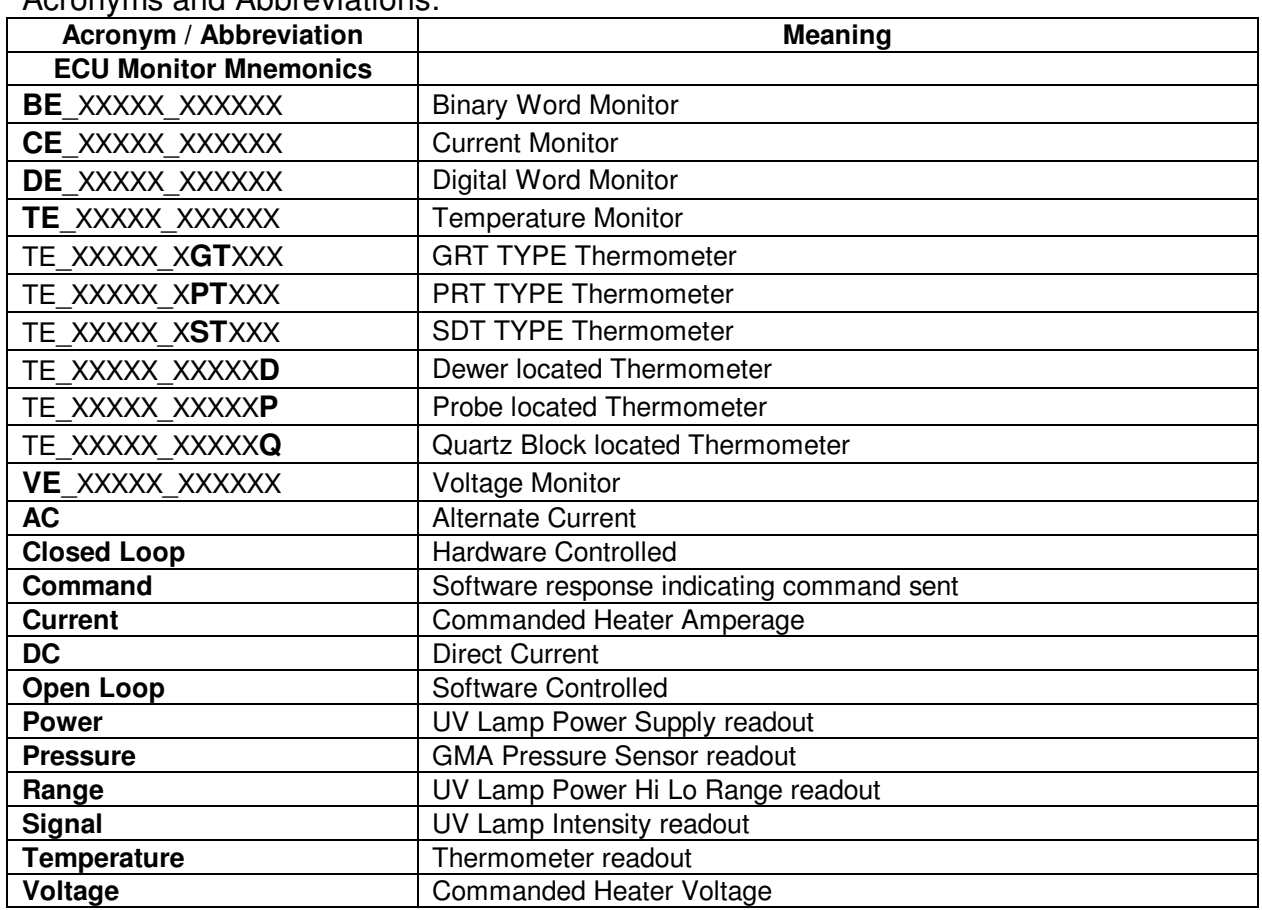

Acronyms and Abbreviations:

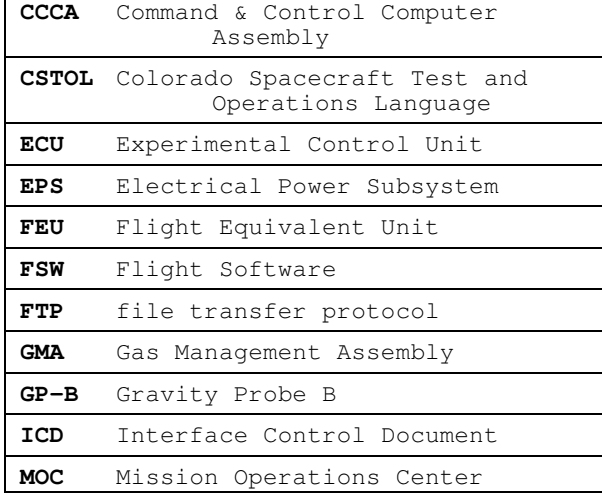

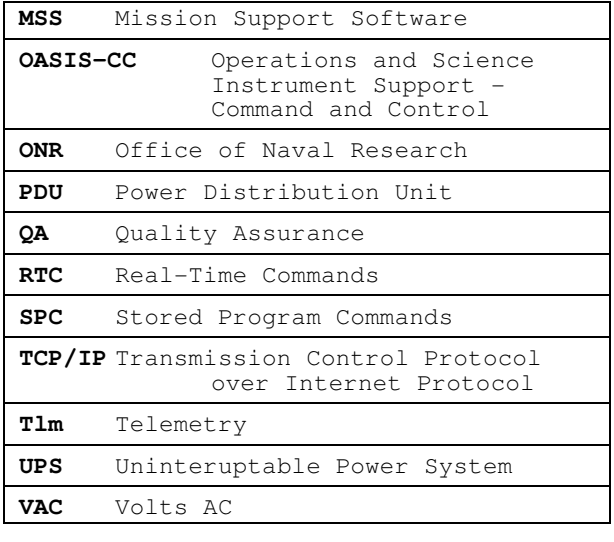

# **Table of Contents**

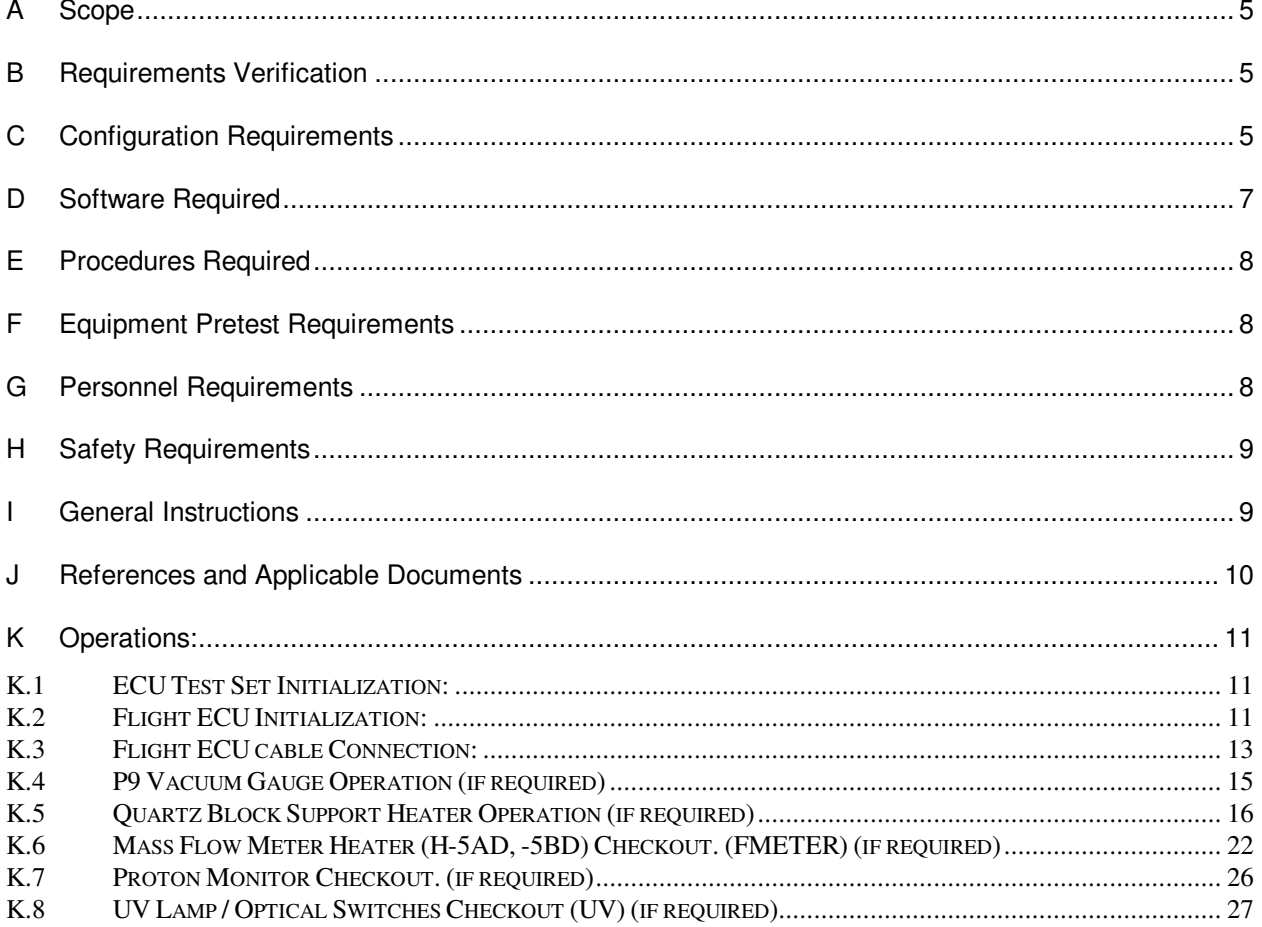

August 22, 2000 Procedure No. P544 Rev. –

#### A **Scope**

This procedure sets the operational state of the ECU controlled components of the GP-B Payload<sup>1</sup> for Monitoring and Operation in support of other Payload Subsystems during Payload Verification II Testing. All ECU controlled Temperature Sensors, Payload Magnetometers, the Liquid Point Sensor and the

PODS are monitored and recorded. If required, the Proton Monitor, the P9 Vacuum Gauge, the QBS AC Closed Loop Heater Control, the UV Lamps and the Mass Flow Meter Heater are Operated and Monitored.

#### B **Requirements Verification**

- B.1 Requirements Cross Reference
- B.2 Expected Data for verification per requirement
	- B.2.1 Excel spreadsheet analysis of the ECU operated telemetry monitors as displayed and recorded on the ECU Test Set
	- B.2.2 Printout of Ground Support Equipment Temperature Monitoring readout
	- B.2.3 Flow rate calculation from Flow Meter Heater test

#### C **Configuration Requirements**

- C.1 The FIST Ops Test set shall be connected to the ECU via a 1553 bus for data transmission and a timing signal supplied across a S16D connection. Ref: Figure 1, ECU Test Set Interconnect diagram
- C.2 The FIST Ops Test set and the ECU shall be provided power through an Uninterruptible Power Supply providing 110 VAC for more than one minute off the commercial power grid. Ref: Figure 1, ECU Test Set Interconnect diagram
- C.3 The ECU shall be provided with a 1553 connection, a timing signal (10 Hz) and a 28.0 Volt power supply. Ref: Figure 1, ECU Test Set Interconnect diagram
- C.4 The ECU Power Supply shall be the sole provider of Heater Power to ECU controlled Heaters. Ref: Figure 1, ECU Test Set Interconnect diagram
- C.5 The Aft ECU shall be attached via cables to the Forward ECU, Top Hat, FEE Base Plate, Cross Flange & Dewar Support ring. Ref: Drawing 5856124, Payload Cable Interconnect Diagram
- C.6 The Forward ECU shall be attached via cables to the Aft ECU, Probe Top Hat, Dewar Top Plate & FEE Base Plate. Ref: Drawing 5856124, Payload Cable Interconnect Diagram

 $\overline{a}$ 

<sup>&</sup>lt;sup>1</sup> See ECU3.2.0Report\_Excel.xls, Used Worksheet

# **Gravity Probe B** *ECU Science Mode***<br>** *August 22, 2000* **<b>Procedure No. P544 Rev. –**

Procedure No. P544 Rev. -

C.7 Flight hardware required

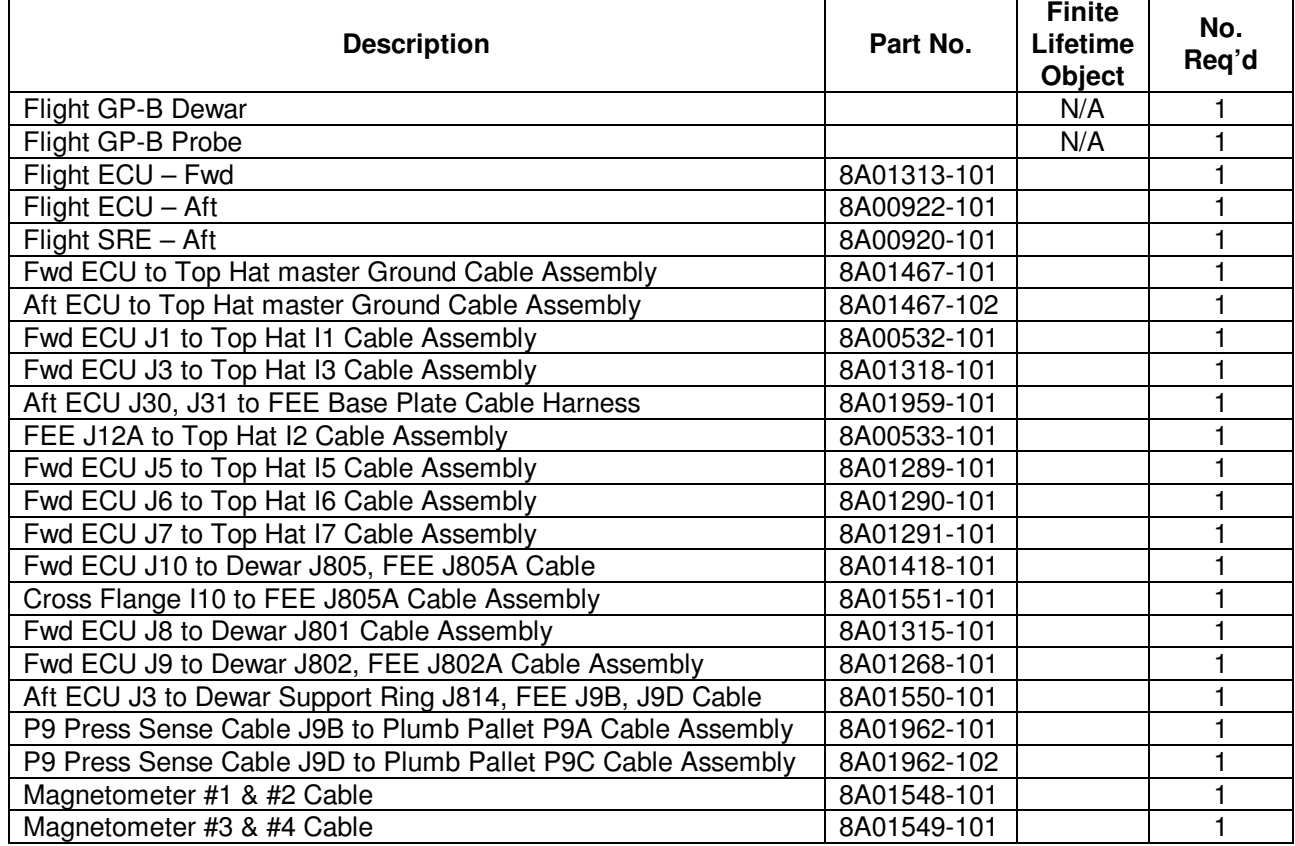

C.8 Commercial test equipment

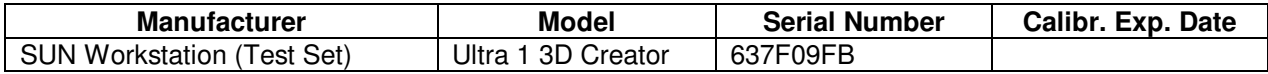

C.9 Mechanical/Electrical Special test equipment

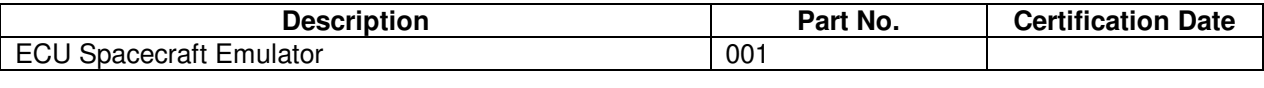

C.10 Tools

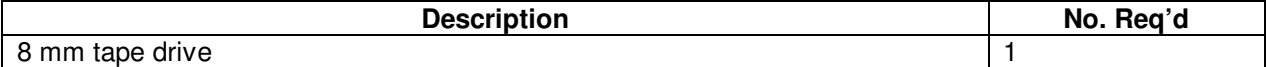

### C.11 Expendables

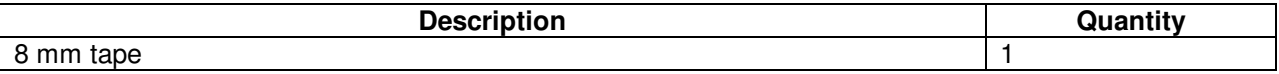

### D **Software Required**

### D.1 Flight Software

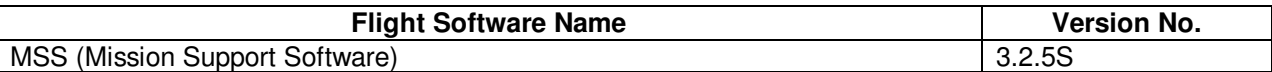

### D.2 CSTOL Scripts

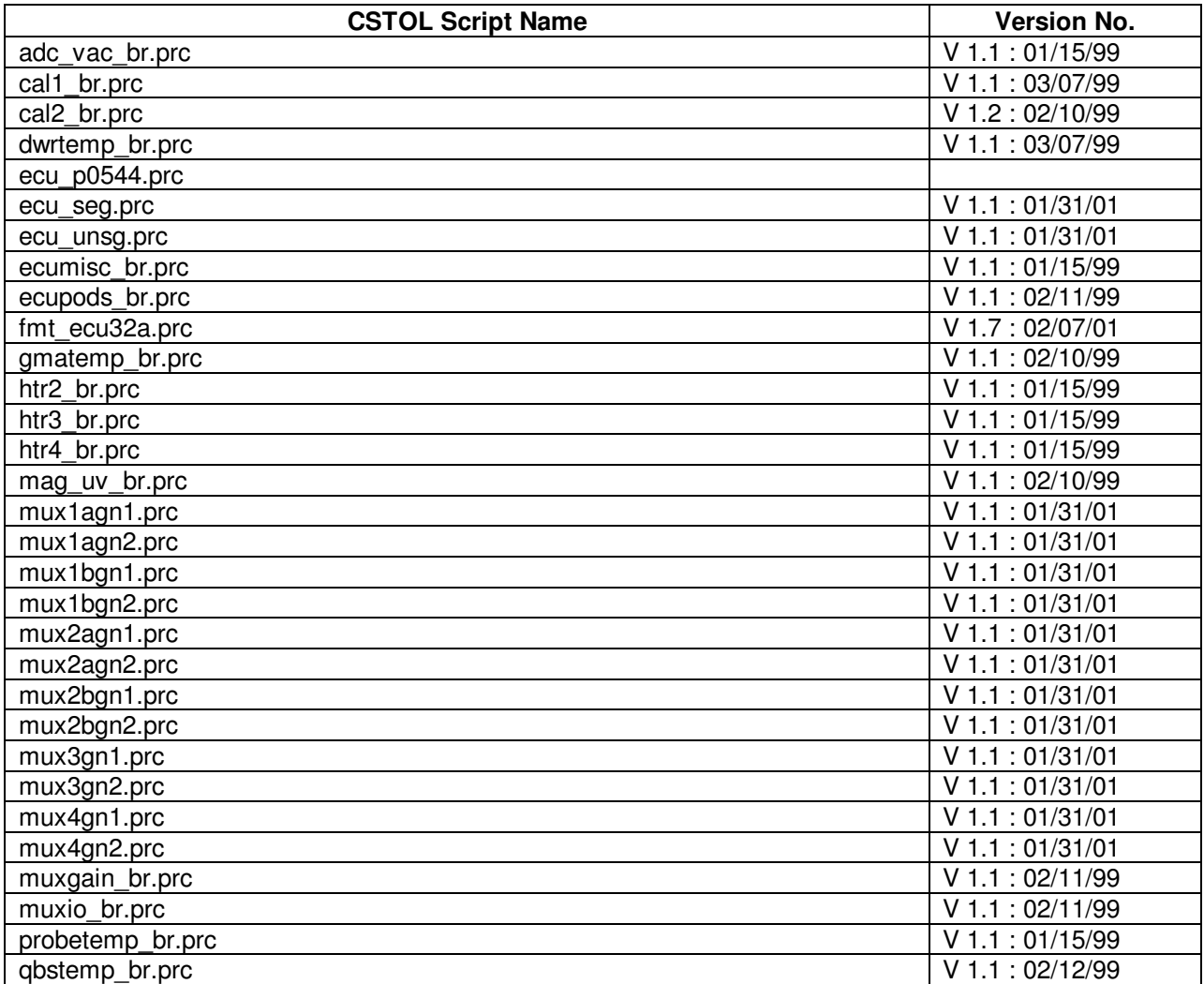

Procedure No. P544 Rev. -

### **Gravity Probe B ECU Science Mode**

August 22, 2000 **Procedure No. P544 Rev. –** Procedure No. P544 Rev. –

D.3 SPC Scripts

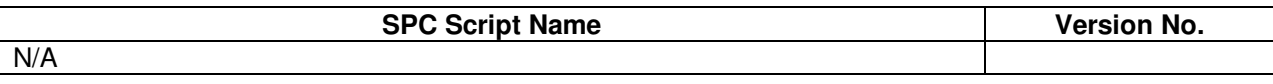

### D.4 Test Support Software

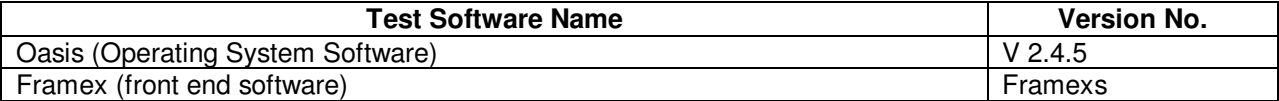

#### E **Procedures Required**

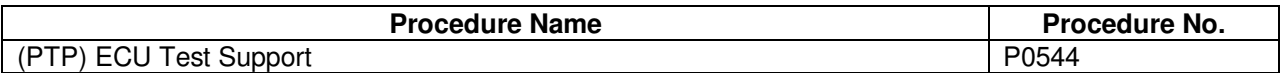

#### F **Equipment Pretest Requirements**

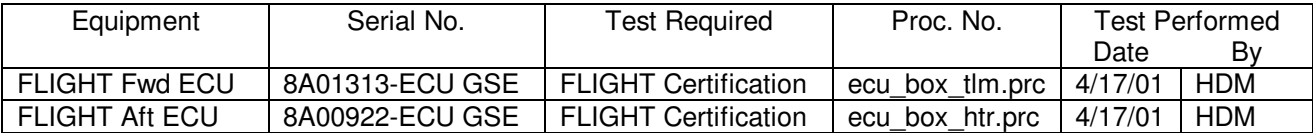

#### G **Personnel Requirements**

- G.1 As a general requirement, all operations involving flight equipment require at least two persons at all times.
- G.2 The test leader for this procedure is Dr. Dave Murray <Beeper 650-317-7914, 1281893 >, or his appointed representative.
- G.3 The Payload Test Director for all activities conducted in FIST Ops is Dr. Mike Taber <Beeper 650-599-8033, 1286139 >, or his appointed representative. The Payload Test Director is also responsible in general for the coordination of all payload tests, and will therefore schedule appropriate times for the performance of this procedure.
- G.4 The Stanford Quality Assurance representative is Dorrene Ross <Beeper 650-317-7922, 1283969 > or her appointed representative.
- G.5 The Office of Naval Research representative is Abe Sabbag < Sabbaga@onr.navy.mil> or his appointed representative.
- G.6 The following personnel are qualified to perform this procedure using the FIST Ops test set:
	- G.6.1 Dave Meriwether <Beeper 650-317-7912 >
	- G.6.2 Thomas Wai <Phone 650-354-5644>
	- G.6.3 Denys Vanrenen <Phone 725-5769>

#### H **Safety Requirements**

- H.2 Read the CARD's<sup>2</sup> appropriate to ECU Operations before running this test.
- H.3 Prior to connecting the fiber optic bundles, clean with ethanol and then dry with compressed air
- H.4 All connectors used will have connector savers attached. Protect all electrical connections and/or Connector Savers with ESD dust caps when the connectors are not mated.
- H.5 Ensure that power is removed from cable assemblies before connecting and disconnecting cable connections.
- H.6 Grounded wrist straps are to be worn prior to removal of connector caps or covers and during cable mating/demating operations.
- H.7 Examine all mating connections before attempting to mate them. Remove any foreign particles. Look for any damaged pins or sockets. Do not force the coupling action if excessive resistance is encountered. Ensure that key ways are aligned.

#### I G**eneral Instructions**

- I.1 Test operators shall read this procedure in its entirety and resolve any apparent ambiguities prior to beginning this test.
- I.2 This procedure operates systems throughout the GP-B satellite. Knowledge of the systems effected, caution in their operation and attention to information displayed must be applied at all times during these operations or Flight Hardware damaged may result.
- I.3 This procedure shall be conducted on a formal basis to its latest approved and released version.
- I.4 Tests will be conducted under the environmental conditions existing in the FIST Ops, HEPL Lab at Stanford University.
- I.5 This procedure operates Flight Hardware. All use of software associated with this procedure must conform to the GP-B Configuration Control process.
- I.6 In order to expedite test operations, unless specifically noted, the sequence in which major sections or subsections are preformed may be altered at the discretion of the Test Leader or his representative.
- I.7 Upon completion of the test, all data on the FIST Ops test set under the /opt/usr6/lab and sub-directories shall be transferred to the data archive on the Payload Server. Upon confirmation that the FIST Ops test set data has been successfully archived, the data in the /opt/usr6/lab/bridge, /snaps, /messages and /oasis\_raw\_data directories may be deleted.

August 22, 2000 **Procedure No. P544 Rev. –** Procedure No. P544 Rev. –

 2 Constraints and Restrictions Document

### J **References and Applicable Documents**

- J.1 SCIT-01 System Design, Verification, Integration & Test Plans
- J.2 SCSE 06 Command and Telemetry Handbook, App B sw\_cmd 3.2.5
- J.3 SCSE 16 SECTION 9, Flight Software Design Specification, External Interface Detailed Design, Version Fg
- J.4 PLSE-12, Science Payload Specification, Version 4.3
- J.5 MSS3.2.0\_Report\_Excel.xls; Telemetry Monitor List for MSS 3.2.5
- J.6 Probe C Drawings
	- J.6.1 1C34883, (Probe schematics) J.6.4 1C34141, (Heat Station Assembly)
	- J.6.2 1C34355, (Top Hat & Cross Flange Interfaces) J.6.5 1C34299, (QBS Htr)
	- J.6.3 1C34111, (Neck Tube Wiring)
- J.7 Dewar Drawings
	- J.7.1 5833394, (Dewer Layout) J.7.4 5833911, (Flow Control Htr)
	- J.7.2 5833506, (Probe B SMD Isometrics)
	- J.7.3 5856124, (Payload Cable Interconnect)
- J.8 ECU Drawings
	- J.8.1 8A01940, ECU Aft Master Wire List
	- J.8.2 8A01941, ECU Forward Master Wire List

#### **Gravity Probe B ECU Science Mode**

August 22, 2000 **Procedure No. P544 Rev.** –

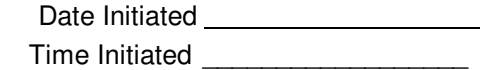

#### K **Operations:**

- K.1 ECU Test Set Initialization:
	- K.1.1 Connect the ECU Test Set to the Flight ECU. Ref: Operating Instructions for ECU Spacecraft Emulator.
	- K.1.2 Power on the Wavetek 10 Hz generator and ensure that the dials are set as marked.
	- K.1.3 Start the Temperature Sensor and Heater Verification CSTOL procedure:
		- K.1.3.1 CSTOL ACTIONS:
		- K.1.3.2 TYPE Go to start ecu\_p0540.prc.
		- K.1.3.3 Oasis Binary and Message File recording started
		- K.1.3.4 MSS 3.2.5 ECU format loaded (nominal Format ID: F3250ECU32A).

### CSTOL HOLD:

K.1.3.4.1 RECORD Message File name (\*.event\_messages):

\_\_\_\_\_\_\_\_\_\_\_\_\_\_\_\_\_\_\_\_\_\_\_\_\_\_\_\_\_\_\_\_\_\_\_\_\_\_\_\_\_\_\_\_\_\_\_\_\_\_\_\_\_\_\_\_

K.1.3.4.2 ECU state Monitors displayed

K.1.3.4.3 ECU state change recording started.

K.2 Flight ECU Initialization:

#### CSTOL ACTIONS:

- K.2.1.1 Type Go to Command on the ECU Processing.
- CSTOL HOLD:
	- K.2.1.2 Power On the ECU HLD Panel
		- K.2.1.2.1 Turn on the FLIGHT ECU Power Distribution unit Circuit Breaker.
		- K.2.1.2.2 Turn on power to the HP DC Power Supply.
		- K.2.1.2.3 Boot the PC and standby until the LabView ECU Test program comes up.
		- K.2.1.2.4 Turn on Power to SC Emulator (SN 001).
		- K.2.1.2.5 In LabView, click "Power Settings" button to "ON"

K.2.1.2.51.Confirm 28V on HP Power Supply

K.2.1.2.52.Check that Undervoltage Light is On.

#### **Gravity Probe B ECU Science Mode**

August 22, 2000 Procedure No. P544 Rev. –

#### K.2.1.2.6 HLD Initialization

- K.2.1.2.61.Toggle A-side 1553 switch to B-side then A-side
- K.2.1.2.62.Toggle A-side Power Converter On then Off
- K.2.1.2.63.Toggle B-side Power Converter On then Off
- K.2.1.2.64.Click on All ECU to A Power
- K.2.1.2.65.Toggle A-side Heat Pulse Enable On then Off
- K.2.1.2.66.Toggle B-side Heat Pulse Enable On then Off
- K.2.1.2.67.Click on all 8 Disable HLD's (Dewer htr's, SIA htr's, GMA htr's, UV htr's)
- K.2.1.2.7 Reset Undervoltage trip. (powers on ECU Unswitched Power)
- K.2.1.2.8 Click ECU A-side 28V On
- K.2.1.2.9 Click A-side All Enable
- K.2.1.2.10 Click B-side All Enable
- K.2.1.2.11 Click B-side Power Converters On
- K.2.1.2.12 Click A-side Power Converters On
- K.2.1.2.13 Confirm 28V on HP Power Supply
- RECORD: HP DC Power Supply Voltage \_\_\_\_\_\_\_\_\_\_\_\_\_\_(Nominal 28 Volts)
- RECORD: HP DC Power Supply Current \_\_\_\_\_\_\_\_\_\_\_\_\_(Nominal 0.88 Amps)
- K.2.1.2.14 In the LabView "Power Settings" window, confirm DC Voltage is 28V and Current Limit is 4A.

CSTOL ACTIONS:

- K.2.1.3 Type Go to Switch to 1553 bus Port 1 or Port 2
- K.2.1.4 Limit check ECU Electronics Port 1 or 2 monitor  $(BC\_Ecu_1_2_Sel)$  as displayed in VES loDirective1 (nominal = Port  $1$ ).
- K.2.1.5 Check for and record SRE timing signal presence.
- K.2.1.6 Limit check ECU state and locked ADC monitor (DE\_Ecu\_Status) as displayed in ECU\_Critical\_1 (nominal =  $10000000$ ).
- K.2.1.7 Limit check Rollover Counter status (BE\_Failure\_A, BE\_Failure\_B) as displayed in FSW\_SM\_DI\_10hz\_1 (nominal = false).
- K.2.1.8 Limit check Active ECU Side (BC\_1553\_A\_B\_Sel) in VES\_loDirective1 (nominal  $=$  Side A).

CSTOL HOLD:

- K.2.1.9 Review the ECU Critical 1 display and confirm that both ECU Rollover Counters (DE\_Roll\_Cntr\_\_A, DE\_Roll\_Cntr\_\_B) are in synch and incrementing
- K.2.1.10 Review the Startlab xterm window and check for any new errors.
- K.2.1.11 CONFIRM: Startlab window errors (BC\_SEND BC RECEIVE) have stopped updating: \_\_\_\_\_\_\_\_\_\_\_\_\_\_\_\_

CSTOL ACTIONS:

- K.2.1.12 Type Go to Limit check ECU Initialization monitors $3$
- K.3 Flight ECU Cable Connection:
	- K.3.1 OPERATOR: Turn Off the FLIGHT ECU Power Supply per Operating Instructions for ECU Spacecraft Emulator, Power Off the ECU Emulator Section.
		- K.3.1.1 **CAUTION**: Grounded wrist straps are to be worn during cable mating/demating operations.
		- K.3.1.2 **CAUTION**: The ECU is to be powered Off during cable mating/demating operations.
	- K.3.2 Fwd ECU J1 to Top Hat & Fwd ECU J3 to Top Hat I1I3 Cable Assembly Installation
		- K.3.2.1 OPERATOR: Connect the Fwd ECU J1 to Top Hat & Fwd ECU J3 to Top Hat I1I3 Cable Assembly. (Ref: Drawing 5856124, Payload Cable Interconnect Diagram)
	- K.3.3 Aft ECU to Final Filter Cable Harness & FEE J12A to Top Hat I2 Cable Installation
		- K.3.3.1 OPERATOR: Connect Aft ECU J30, J31 to Final Filter Cable Harness & FEE J12A to Top Hat I2 Cable Assembly (Ref: Drawing 5856124, Payload Cable Interconnect Diagram)
	- K.3.4 Fwd ECU J5 to Top Hat I5 Cable Installation
		- K.3.4.1 OPERATOR: Connect Fwd ECU J5 to Top Hat I5 Cable (Ref: Drawing 5856124, Payload Cable Interconnect Diagram).
	- K.3.5 Fwd ECU J6 to Top Hat I6 Cable Installation
		- K.3.5.1 OPERATOR: Connect Fwd ECU J6 to Top Hat I6 Cable (Ref: Drawing 5856124, Payload Cable Interconnect Diagram).
	- K.3.6 Fwd ECU J7 to Top Hat I7 Cable Installation
		- K.3.6.1 OPERATOR: Connect Fwd ECU J7 to Top Hat I7 Cable (Ref: Drawing 5856124, Payload Cable Interconnect Diagram).

<sup>&</sup>lt;u>.</u><br><sup>3</sup> Ref: ECU3.2.5Report\_Excel.xls, ECU Initialization Monitor's & Limits

#### **Gravity Probe B ECU Science Mode**

August 22, 2000 Procedure No. P544 Rev. –

- K.3.7 Fwd ECU J10 to Dewar J805 Temp Sensor (ST17D) & FEE J805A to Cross Flange I10 Cable Assembly Installation
	- K.3.7.1 OPERATOR: Connect the Fwd ECU J10 to Dewar J805 Temp Sensor (ST17D) & FEE J805A to Cross Flange I10 Cable Assembly. (Ref: Drawing 5856124, Payload Cable Interconnect Diagram)
- K.3.8 Fwd ECU J8 to Dewar J801 Cable Installation
	- K.3.8.1 OPERATOR: Connect Fwd ECU J8 to Dewar J801 cable (Ref: Drawing 5856124, Payload Cable Interconnect Diagram).
- K.3.9 Aft ECU J10 to Magnetometer #1 & #3 Cable Assembly Installation
	- K.3.9.1 OPERATOR: Connect Aft ECU J10 to Magnetometer #1 & #3 Cable Assembly (Ref: Drawing 5856124, Payload Cable Interconnect Diagram).
- K.3.10 Aft ECU J11 to Magnetometer #2 & #4 Cable Assembly Installation
	- K.3.10.1 OPERATOR: Connect Aft ECU J10 to Magnetometer #2 & #4 Cable Assembly (Ref: Drawing 5856124, Payload Cable Interconnect Diagram).
- K.3.11 Fwd ECU J9 to Dewar J802, FEE J802A Cable Assembly Installation
	- K.3.11.1 OPERATOR: Connect Fwd ECU J9 to Dewar J802, FEE J802A Cable Assembly (Ref: Drawing 5856124, Payload Cable Interconnect Diagram).
- K.3.12 Aft ECU J3 to Dewar Support Ring J814 & FEE Cable J9B to Plumbing Pallet Cable Assembly Installation
	- K.3.12.1 Connect the Aft ECU J3 to Dewar Support Ring J814 & FEE Cable J9B, J9D to Plumbing Pallet Cable Assembly. & Vac Gauge Cable (Ref: Drawing 5856124, Payload Cable Interconnect Diagram)
- K.3.13 Fiber Optic Cable Bundle Installation
	- K.3.13.1 Connect the three 450 µm Fiber Optic Cable Bundles Cable (Ref: Drawing 5856124, Payload Cable Interconnect Diagram)
- K.3.14 OPERATOR: Turn on the FLIGHT ECU Power Supply, ensure that it is set to 28 Volts.

K.3.14.1.1RECORD: HP DC Power Supply Voltage: \_\_\_\_\_\_\_\_\_ (Nominal: 28.0 Volts)

- K.3.14.2 RECORD: HP DC Power Supply Current (Nominal 0.88 Amps)
- K.3.14.3 CSTOL PAUSE, Wait for Operator input to end Cable Attachment and initiate the P9 Vacuum Gauge operation.

K.4 P9 Vacuum Gauge Operation (if required)

CSTOL ACTIONS:

K.4.1 TYPE GO to Start P9 Vacuum Gauge bridge file recording.

CSTOL HOLD:

### K.4.2 RECORD the following Monitors:

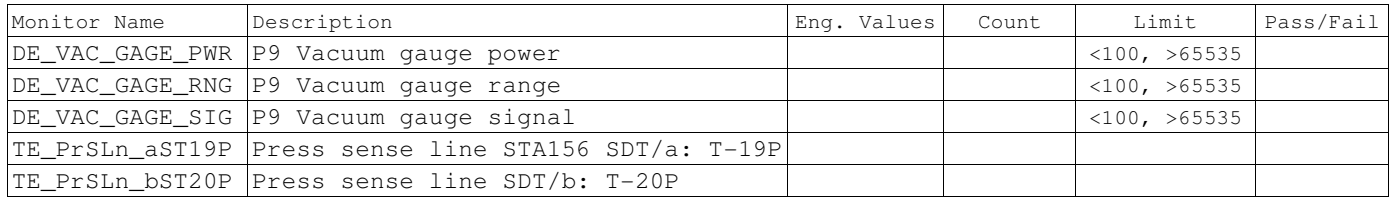

### CSTOL ACTIONS:

K.4.3 TYPE GO to Command P9 Vacuum Gauge On.

### CSTOL HOLD:

### K.4.4 RECORD the following P9 Vacuum Gauge Monitors:

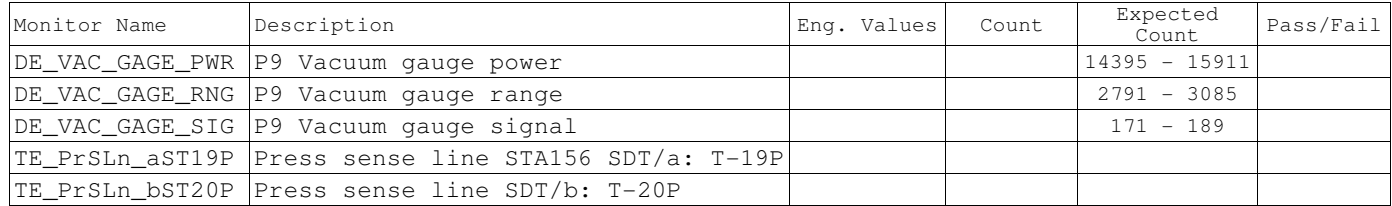

# **Gravity Probe B** *ECU Science Mode ECU Science Mode August 22, 2000*

Procedure No. P544 Rev. -

K.5 Quartz Block Support Heater Operation (if required)

K.5.1.1 Side A QBS AC Closed Loop Temperature Control Checkout. (QBSACCLA)

Determine the Side A QBS Temperature Control Setpoint.

CSTOL ACTIONS:

K.5.1.1.1 TYPE GO to Command Side A QBS Heater to Off (Mode 82).

K.5.1.1.2 Command Side A QBS Temperature Setpoint to Zero (0)

CSTOL HOLD:

K.5.1.1.3 RECORD the following QBS Monitors:

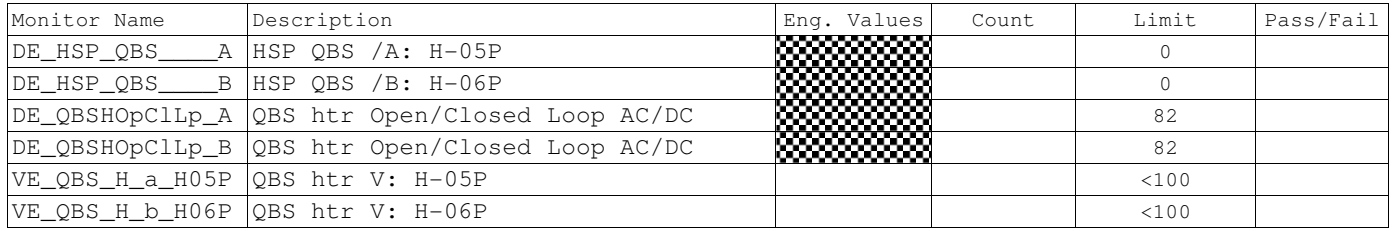

CSTOL ACTIONS:

K.5.1.1.4 Bring up Plot: **ECU\_V\_QBS\_LiqPS** and Monitor the Side A QBS Heater Voltage (**VE\_QBS\_H\_a\_H05P**)

K.5.1.1.5 TYPE GO to Incrementally increase the Side A QBS Temperature Setpoint until the Side A QBS Heater Voltage (**VE\_QBS\_H\_a\_H05P**) rises.

#### CSTOL HOLD:

K.5.1.1.6 Once the Voltage rises, RECORD the following QBS Heater Monitors:

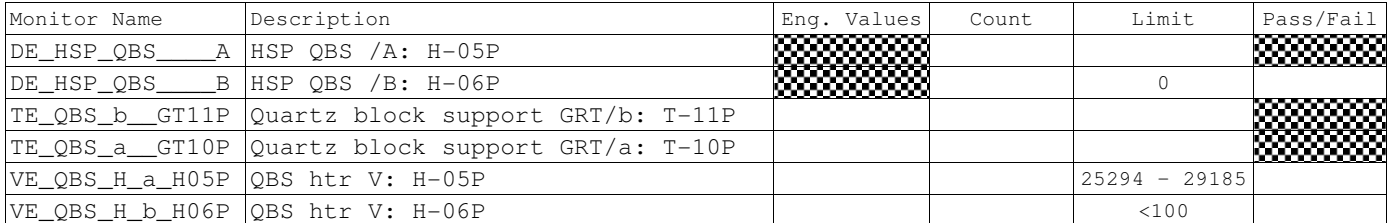

CSTOL ACTIONS:

K.5.1.1.7 TYPE GO to Command the Side A QBS Temperature Setpoint to Zero (0)

CSTOL HOLD:

| Monitor Name | Description                        | Eng. Values | Count | Limit | Pass/Fail |
|--------------|------------------------------------|-------------|-------|-------|-----------|
| DE HSP OBS   | A HSP OBS $/A$ : H-05P             | .           |       |       |           |
| DE HSP OBS   | $B$ HSP OBS $/B$ : H-06P           | ▩▩▩         |       |       |           |
|              | $VE$ QBS H a H05P QBS htr V: H-05P |             |       | < 100 |           |
|              | $VE$ QBS H b H06P QBS htr V: H-06P |             |       | < 100 |           |

K.5.1.1.8 RECORD the following QBS Heater Monitors:

### CSTOL ACTIONS:

K.5.1.1.9 TYPE GO to Command Side A QBS Heater to AC Closed Loop Control mode. (Mode 80)

### CSTOL HOLD:

#### K.5.1.1.10 RECORD the following QBS Heater Monitors:

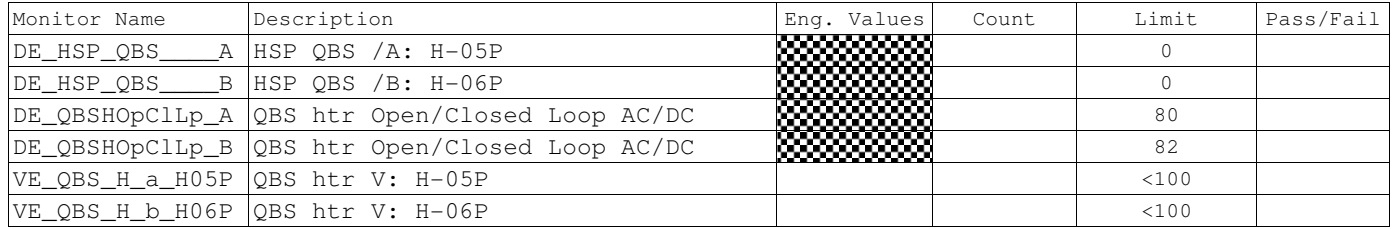

CSTOL ACTIONS:

K.5.1.1.11 TYPE GO to Command the Side A QBS Temperature Setpoint to the Temperature Control Setpoint as Recorded in step K.6.1.1.5

#### CSTOL HOLD:

K.5.1.1.12 RECORD the following QBS Heater Monitors:

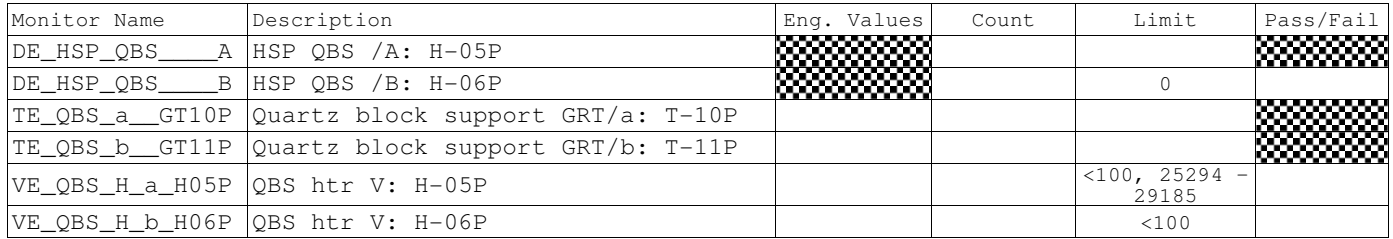

CSTOL ACTIONS:

K.5.1.1.13 Manually increase the Side A QBS Temperature Setpoint to achieve the required QBS operating temperature.

# **Gravity Probe B** *ECU Science Mode***<br>** *August 22, 2000* **<b>Procedure No. P544 Rev. –**

Procedure No. P544 Rev. -

### CSTOL HOLD:

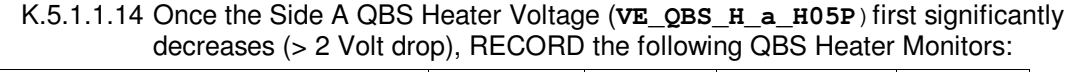

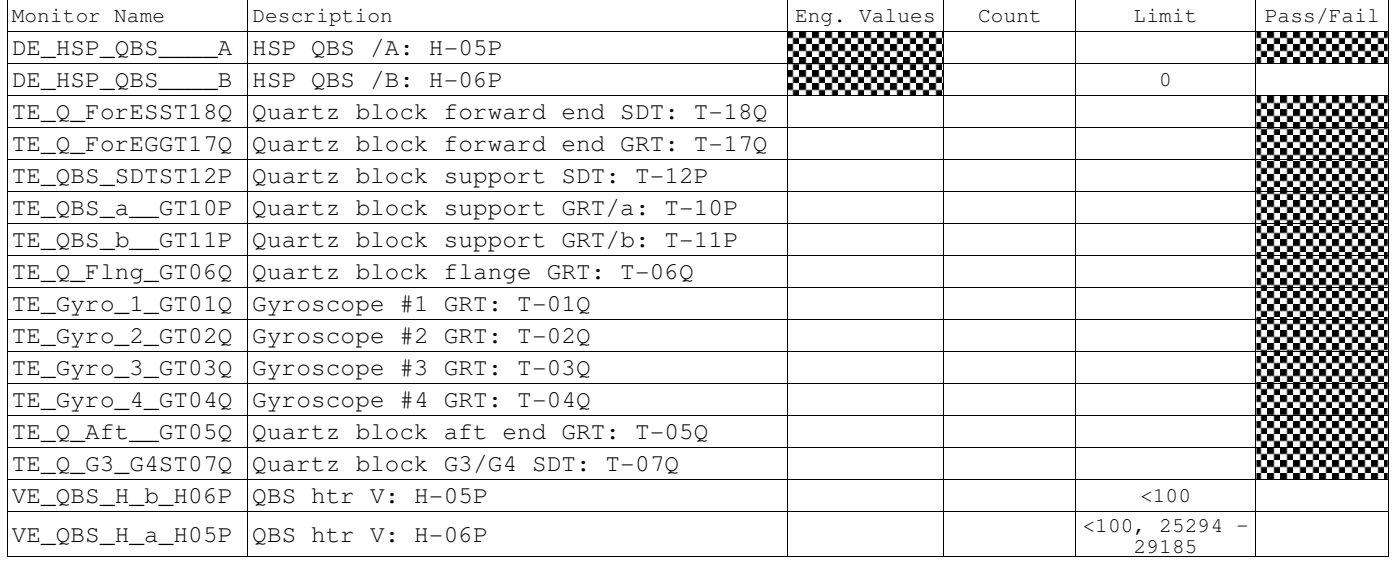

# **Gravity Probe B** *ECU Science Mode ECU Science Mode August 22, 2000*

Procedure No. P544 Rev.  $-$ 

K.5.1.2 Side B QBS AC Closed Loop Temperature Control Checkout. (QBSACCLB)

Determine the Side B QBS Temperature Control Setpoint.

CSTOL ACTIONS:

K.5.1.2.1 TYPE GO to Command Side B QBS Heater to Off (Mode 82).

K.5.1.2.2 Command Side B QBS Temperature Setpoint to Zero (0)

CSTOL HOLD:

K.5.1.2.3 RECORD the following QBS Heater Monitors:

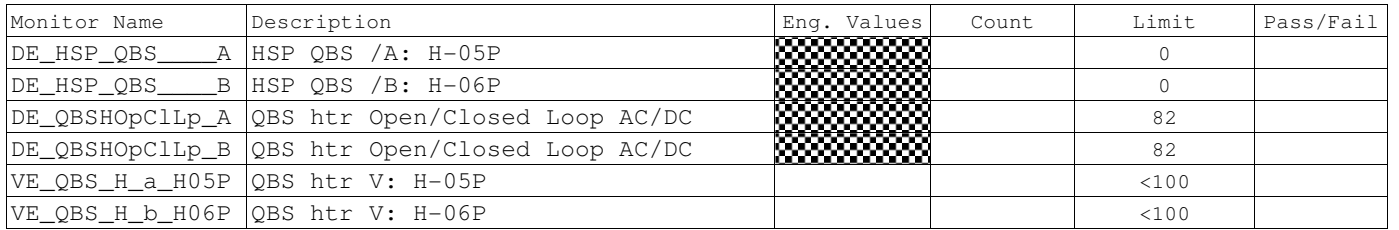

CSTOL ACTIONS:

K.5.1.2.4 Bring up Plot: **ECU\_V\_QBS\_LiqPS** and MONITOR the Side B QBS Heater Voltage (**VE\_QBS\_H\_b\_H06P**).

K.5.1.2.5 TYPE GO to Incrementally increase the Side B QBS Temperature Setpoint until the Side B QBS Heater Voltage (**VE\_QBS\_H\_b\_H06P**) rises.

CSTOL HOLD:

K.5.1.2.6 Once the Voltage rises, RECORD the following QBS Heater Monitors:

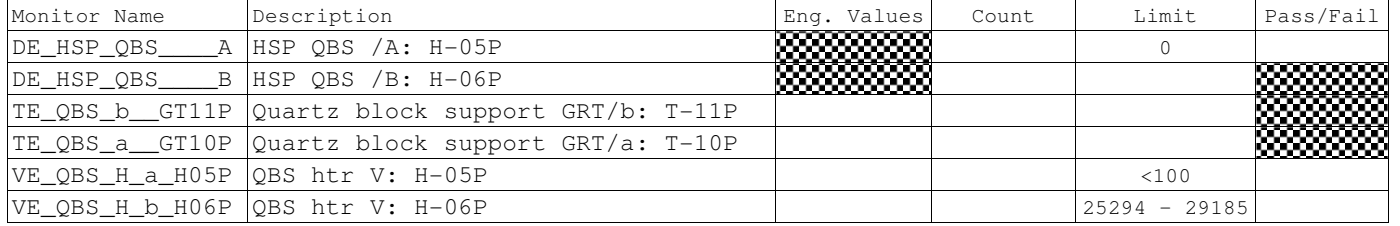

CSTOL ACTIONS:

K.5.1.2.7 TYPE GO to Command the Side B QBS Temperature Setpoint to Zero (0)

CSTOL HOLD:

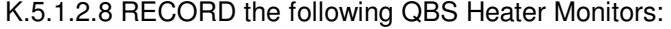

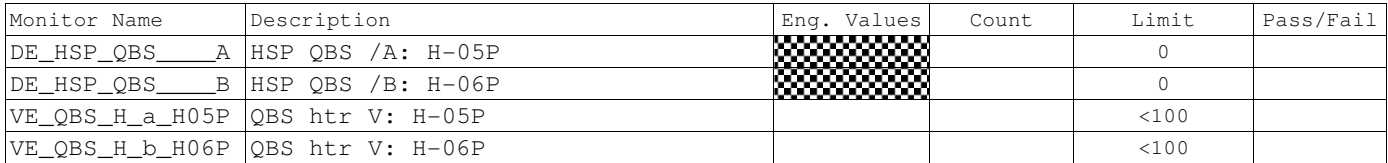

#### CSTOL ACTIONS:

#### K.5.1.2.9 TYPE GO to Command Side B QBS Heater to AC Closed Loop Control mode. (Mode 80)

### CSTOL HOLD:

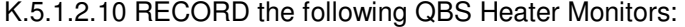

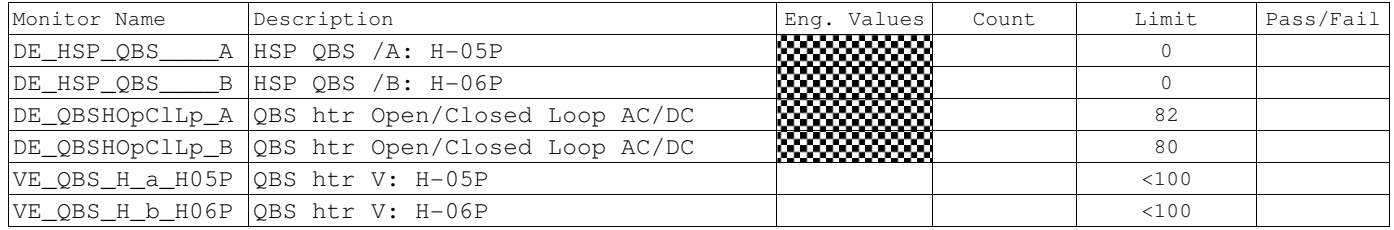

CSTOL ACTIONS:

K.5.1.2.11 TYPE GO to Command the Side B QBS Temperature Setpoint to the Temperature Control Setpoint as Recorded in step K.6.1.2.6

### CSTOL HOLD:

K.5.1.2.12 RECORD the following QBS Heater Monitors:

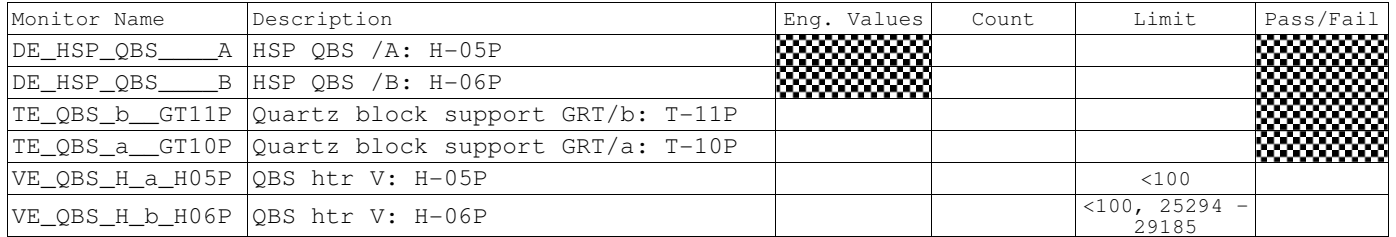

CSTOL ACTIONS:

K.5.1.2.13 Manually increase the Side A QBS Temperature Setpoint to achieve the required QBS operating temperature.

**Gravity Probe B** *ECU Science Mode***<br>** *August 22, 2000* **<b>Procedure No. P544 Rev. -**Procedure No. P544 Rev. -

### CSTOL HOLD:

#### K.5.1.2.14 When the Side B QBS Heater Voltage (VE\_QBS\_H\_b\_H06P) first significantly decreases (> 2 Volt drop), RECORD the following QBS Heater Monitors:

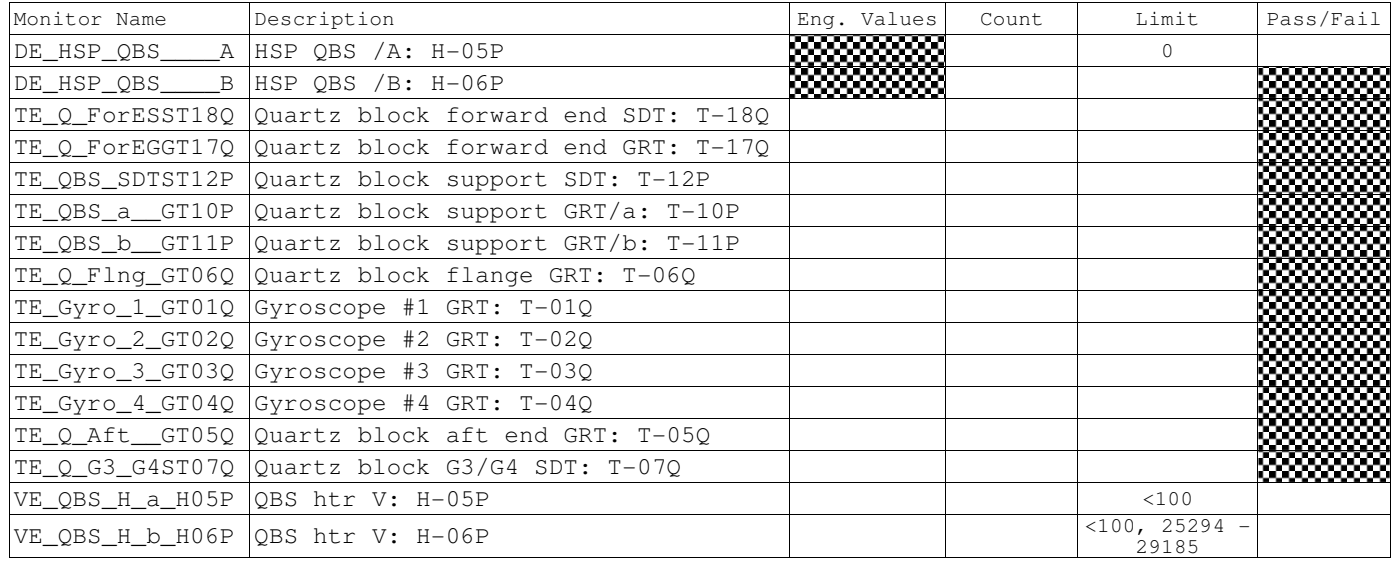

 $\overline{a}$ 

# **Gravity Probe B** *ECU Science Mode*<br> *August 22, 2000 Procedure No. P544 Rev.* **–**

Procedure No. P544 Rev. -

K.6 Mass Flow Meter Heater (H-5AD, -5BD) Checkout. (FMETER) (if required)

K.6.1.1 Start Mass Flow Meter bridge file recording.

K.6.1.2 Side A Mass Flow Meter Heater (H-05AD) Checkout. (FMETERA)

CSTOL ACTIONS:

K.6.1.2.1 TYPE GO to Command H-05AD to 1.0 Volts (Setpoint =  $27$ ).<sup>9</sup>

CSTOL HOLD:

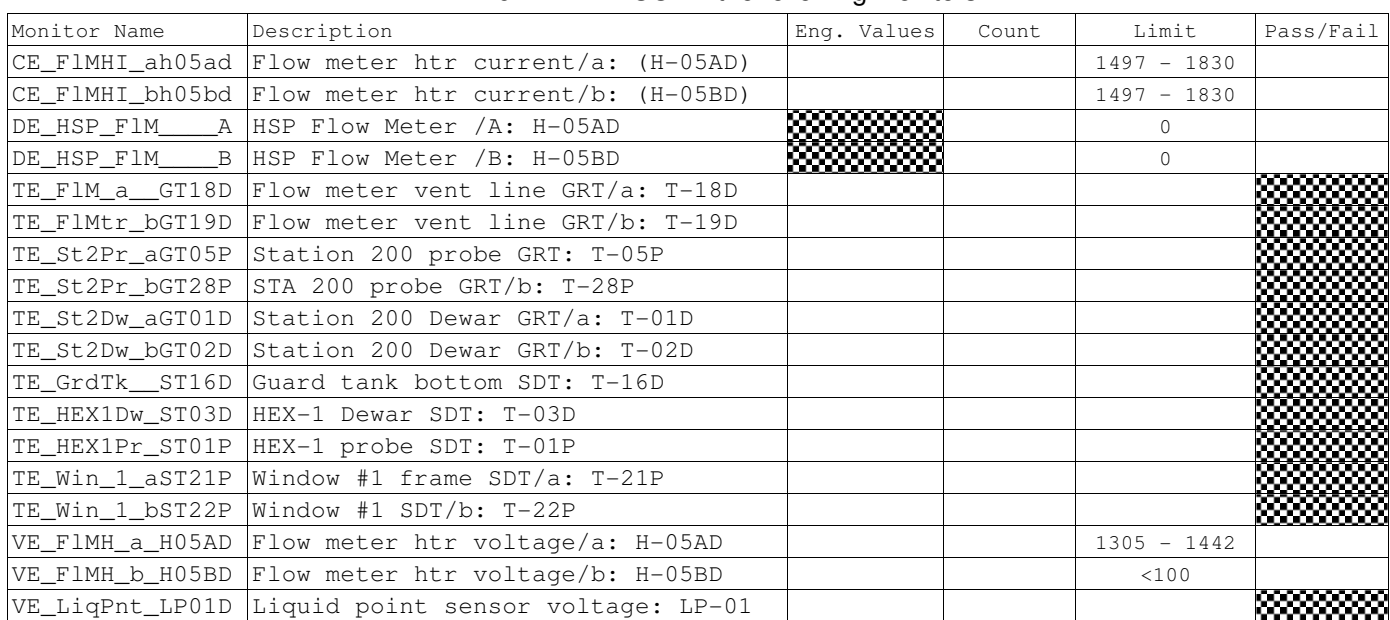

K.6.1.2.2 RECORD the following Monitors:

CSTOL ACTIONS:

K.6.1.2.3 TYPE GO to Command H-05AD to 0 Volts (Setpoint = 0).

#### CSTOL HOLD:

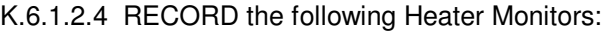

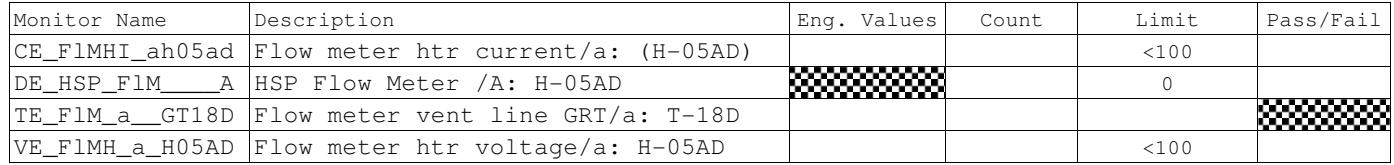

#### CSTOL ACTIONS:

K.6.1.3 When prompted to, TYPE in the Heater SetPoint (Count) to Command H-05AD to a Heater Setpoint as prescribed by the Test Leader. (FMETERATEST)

#### CSTOL HOLD:

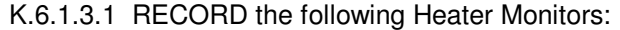

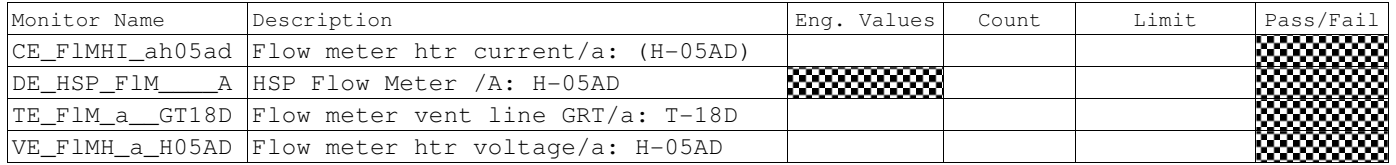

#### CSTOL ACTIONS:

K.6.1.4 Repeat as necessary

K.6.1.5 When prompted to, TYPE in the Heater Set Point (Count) to Command H-05AD to a Heater Setpoint as prescribed by the Test Leader.

### CSTOL HOLD:

#### K.6.1.5.1 RECORD the following Heater Monitors:

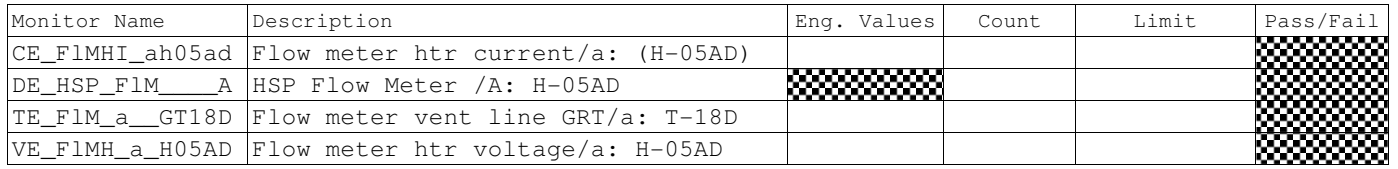

CSTOL ACTIONS:

K.6.1.6 When prompted to, TYPE 0 to command H-05AD off and start the Side B Mass Flow Meter Heater (H-05BD) Checkout.

CSTOL HOLD:

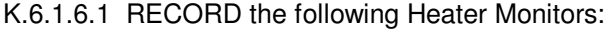

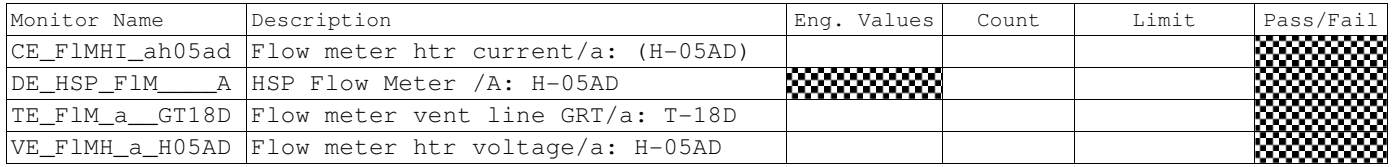

K.6.1.7 RECORD the Calculated Flow Rate

# **Gravity Probe B** *ECU Science Mode ECU Science Mode August 22, 2000*

Procedure No. P544 Rev. -

K.6.1.8 Side B Mass Flow Meter Heater (H-05BD) Checkout. (FMETERB)

CSTOL ACTIONS:

K.6.1.8.1 TYPE GO to Command H-05BD to 1.0 Volts (Setpoint =  $27$ ).<sup>9</sup>

CSTOL HOLD:

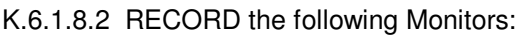

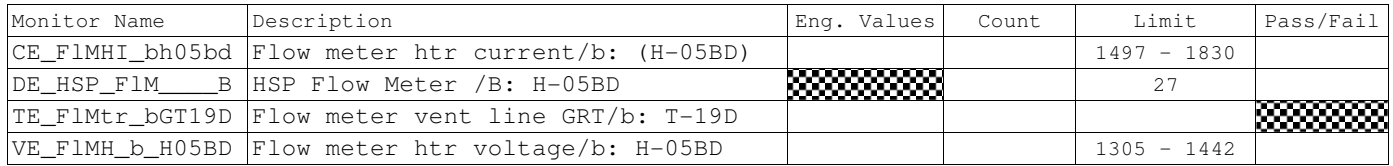

CSTOL ACTIONS:

K.6.1.8.3 TYPE GO to Command H-05BD to 0 Volts (Setpoint = 0).

#### CSTOL HOLD:

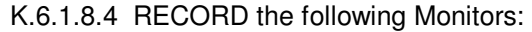

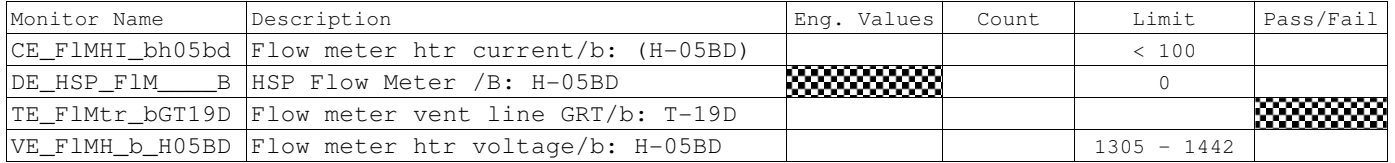

#### CSTOL ACTIONS:

K.6.1.9 When prompted to, TYPE in the Heater Set Point (Count) to Command H-05BD to a Heater Setpoint as prescribed by the Test Leader. (FMETERBTEST)

### CSTOL HOLD:

RECORD the following Heater Monitors: CSTOL HOLD:

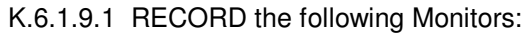

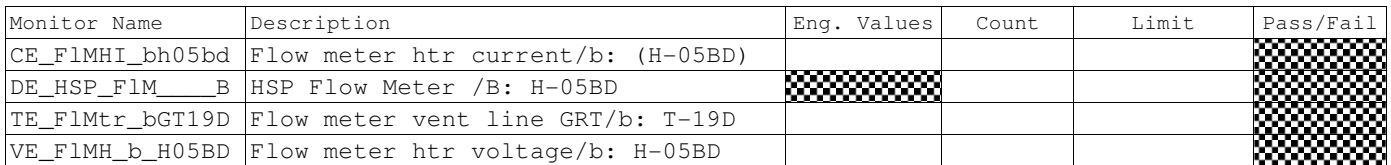

 9 Ref: ECU Htr Setpoint.xls, Flight Worksheet

CSTOL ACTIONS:

K.6.1.10 Repeat as necessary

K.6.1.11 When prompted to, TYPE in the Heater Set Point (Count) to Command H-05BD to a Heater Setpoint as prescribed by the Test Leader.

CSTOL HOLD:

RECORD the following Heater Monitors: CSTOL HOLD:

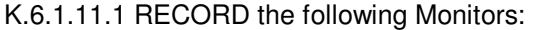

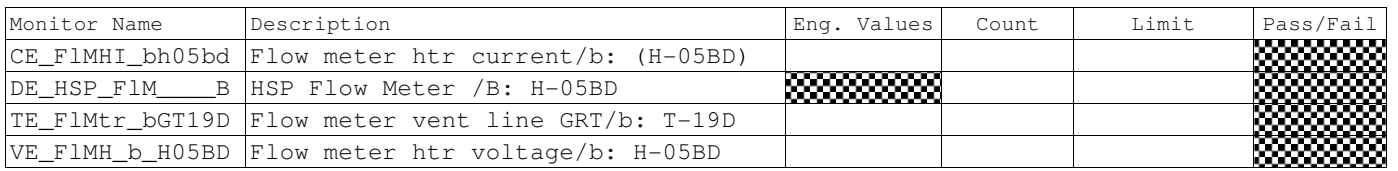

#### CSTOL ACTIONS:

K.6.1.12 When prompted to, TYPE in the Heater Set Point (Count) to Command H-05BD to a Heater Setpoint as prescribed by the Test Leader.

CSTOL HOLD:

RECORD the following Heater Monitors: CSTOL HOLD:

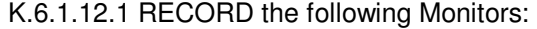

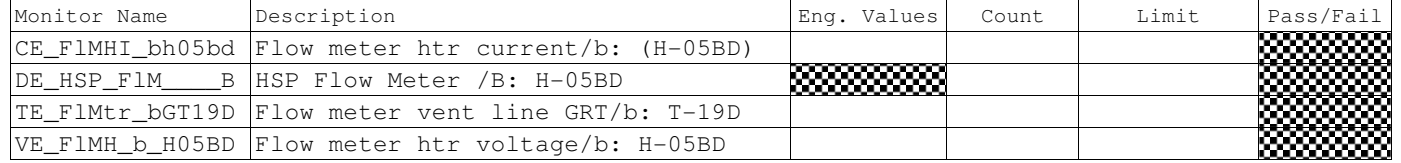

CSTOL ACTIONS:

K.6.1.13 When prompted to, TYPE 0 to command H-05AD off and start the Side A Flow Control Heater (H-10D) Checkout.

**Gravity Probe B** *ECU Science Mode ECU Science Mode August 22, 2000* Procedure No. P544 Rev. -

K.7 Proton Monitor Checkout. (if required)

K.7.1.1 Start Proton Monitor bridge file recording.

#### CSTOL HOLD:

#### K.7.1.1.1 RECORD the following Monitors:

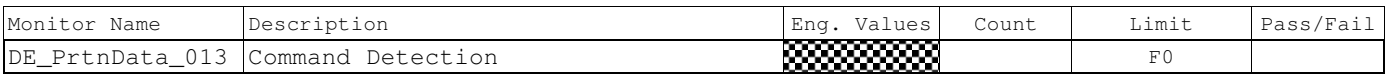

#### CSTOL ACTIONS:

K.7.1.1.2 TYPE GO to send the Proton Detector Housekeeping Request

#### CSTOL HOLD:

K.7.1.1.3 When Prompted to, RECORD the following Heater Monitors:

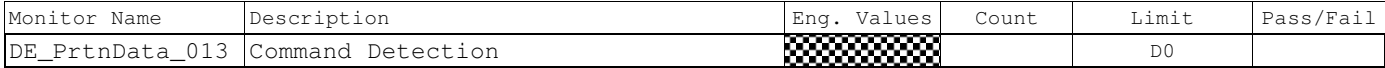

#### K.7.1.1.4 When Prompted to, RECORD the following Heater Monitors:

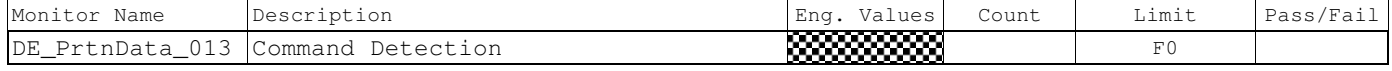

K.8 UV Lamp / Optical Switches Checkout<sup>4</sup> (UV) (if required)

CSTOL HOLD:

- K.8.1 OPERATOR: Turn Off the FLIGHT ECU Power Supply per Operating Instructions for ECU Spacecraft Emulator, Power Off the ECU Emulator Section.
	- K.8.1.1 **CAUTION**: Grounded wrist straps are to be worn during cable mating/demating operations.
	- K.8.1.2 **CAUTION**: The ECU is to be powered down during cable mating/demating operations.
	- K.8.1.3 **CAUTION**: The UV Lamp should only be operated within the temperature range of 0 $\degree$  C (273 K) – 50 $\degree$  C (323 K).
	- K.8.1.4 **WARNING**: Wipe the Fiber Optic Cable Bundle ends with ethanol and then dry with compressed air before cable mating operations.
- K.8.2 OPERATOR: Connect the following cables (Ref: Drawing 5856124, Payload Cable Interconnect Diagram)

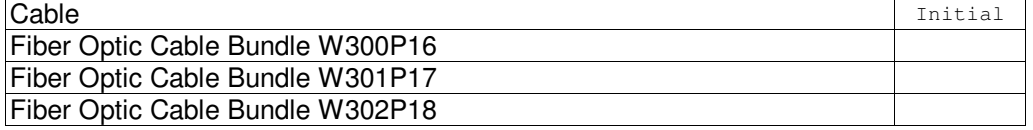

K.8.3 OPERATOR: Turn on the FLIGHT ECU Power Supply, ensure that it is set to 28 Volts.

K.8.3.1 RECORD: HP DC Power Supply Voltage: (Nominal: 28.0 Volts).

K.8.3.2 RECORD: HP DC Power Supply Current \_\_\_\_\_\_\_\_\_\_\_\_\_(Nominal 0.88 Amps)

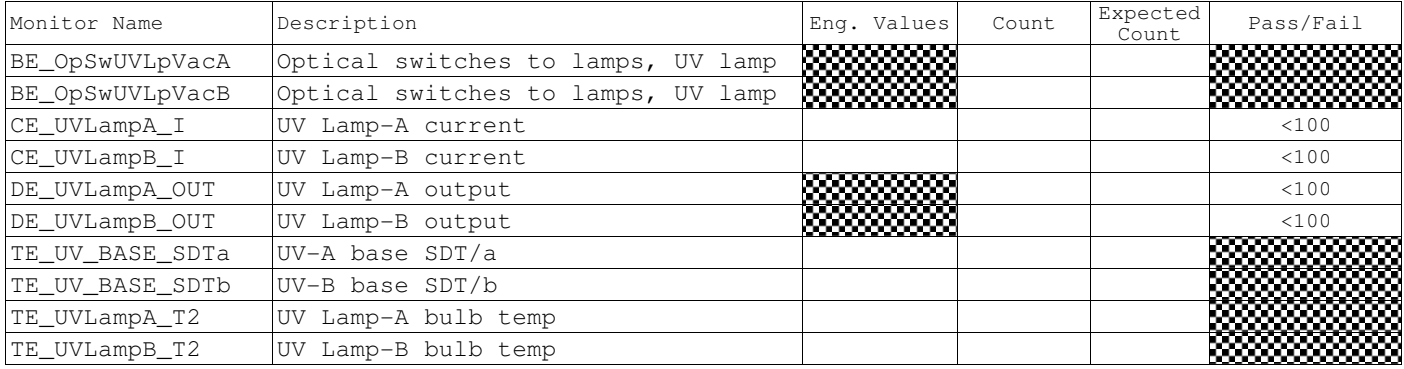

K.8.4 Record the following monitors

 4 Ref. Section H.3, Safety Requirements – Fiber Optic Bundle Connection

August 22, 2000 **Procedure No. P544 Rev. –** Procedure No. P544 Rev. –

CSTOL ACTIONS:

K.8.5 TYPE GO to Set Optical Switches 1A to the B Side UV Lamp (OS1A)

K.8.5.1 Pulse Optical Switches

CSTOL HOLD:

#### K.8.5.2 RECORD the following Optical Switch Monitors:

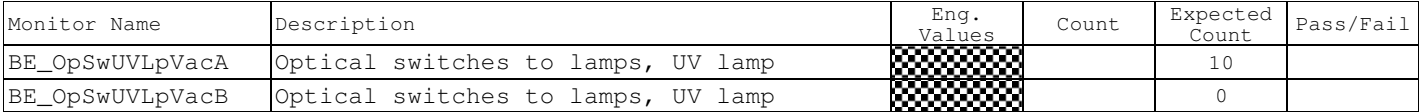

CSTOL ACTIONS:

#### K.8.6 TYPE GO to Set Optical Switches 1B to the B Side UV Lamp (OS1B)

K.8.6.1 Pulse Optical Switches

CSTOL HOLD:

#### K.8.6.2 RECORD the following Optical Switch Monitors:

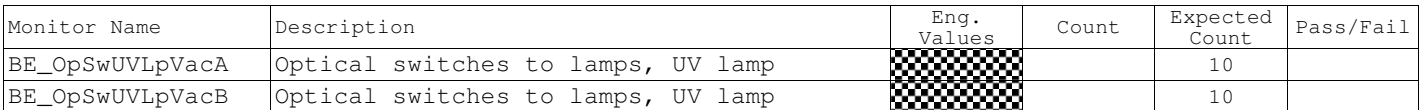

CSTOL ACTIONS:

#### K.8.7 TYPE GO to Set Optical Switches 2A to the B Side UV Lamp (OS2A)

K.8.7.1 Pulse Optical Switches

CSTOL HOLD:

K.8.7.2 RECORD the following Optical Switch Monitors:

| Monitor Name    | Description                              | Eng<br>Values                               | Count | Expected<br>Count | Pass/Fail |
|-----------------|------------------------------------------|---------------------------------------------|-------|-------------------|-----------|
| BE OpSwUVLpVacA | Optical switches to<br>$L$ amps,<br>.amp | <b>R222222222</b><br>mmmmm<br>,,,,,,,,,,,,, |       | 30                |           |
| BE OpSwUVLpVacB | Optical switches to<br>lamps,<br>.amp    | <b>19999999999</b>                          |       |                   |           |

CSTOL ACTIONS:

K.8.8 TYPE GO to Set Optical Switches 2B to the B Side UV Lamp (OS2B)

K.8.8.1 Pulse Optical Switches

#### CSTOL HOLD:

K.8.8.2 RECORD the following Optical Switch Monitors:

| Monitor<br>Name           | Description                                            | Eng<br>Values                    | Count | Expected<br>Count | Pass/Fail |
|---------------------------|--------------------------------------------------------|----------------------------------|-------|-------------------|-----------|
| <b>BE</b><br>OpSwUVLpVacA | l switches to<br><b>Optical</b><br>uv<br>Lamps.<br>amp | <b>IXXXXXXXXX</b><br>82222222223 |       | 30                |           |
| BE<br>OpSwUVLpVacB        | switches to<br>UV<br>Optical<br>Lamps.<br>.amp         | inan manang                      |       | 30                |           |

CSTOL ACTIONS:

#### **Gravity Probe B ECU Science Mode**

August 22, 2000<br>K.8.9 TYPE GO to Set Optical Switches 3A to the B Side UV Lamp (OS3A)<br>K.8.9 TYPE GO to Set Optical Switches 3A to the B Side UV Lamp (OS3A) TYPE GO to Set Optical Switches 3A to the B Side UV Lamp (OS3A)

K.8.9.1 Pulse Optical Switches

#### CSTOL HOLD:

#### K.8.9.2 RECORD the following Optical Switch Monitors:

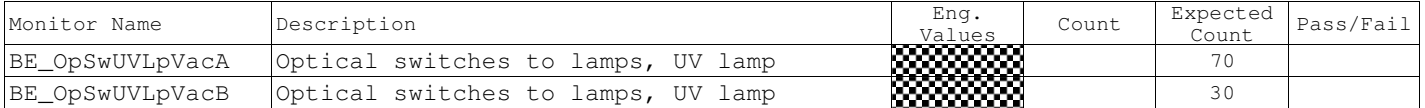

#### CSTOL ACTIONS:

#### K.8.10 TYPE GO to Set Optical Switches 3B to the B Side UV Lamp (OS3B)

K.8.10.1 Pulse Optical Switches

#### CSTOL HOLD:

#### K.8.10.2 RECORD the following Optical Switch Monitors:

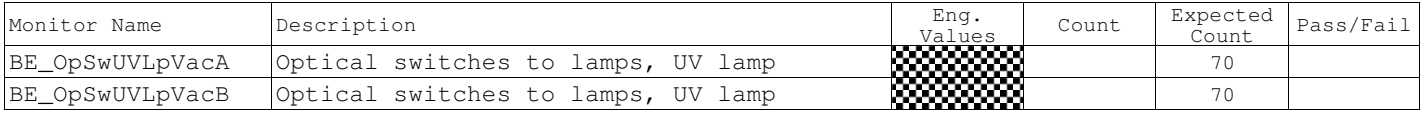

#### CSTOL ACTIONS:

#### K.8.11 TYPE GO to Set Optical Switches 4A to the B Side UV Lamp (OS4A)

K.8.11.1 Pulse Optical Switches

#### CSTOL HOLD:

#### K.8.11.2 RECORD the following Optical Switch Monitors:

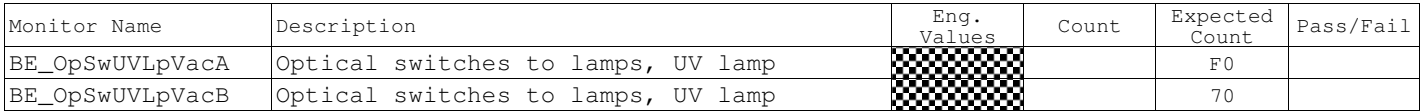

#### CSTOL ACTIONS:

#### K.8.12 TYPE GO to Set Optical Switches 4B to the B Side UV Lamp (OS4B)

K.8.12.1 Pulse Optical Switches

#### CSTOL HOLD:

K.8.12.2 RECORD the following Optical Switch Monitors:

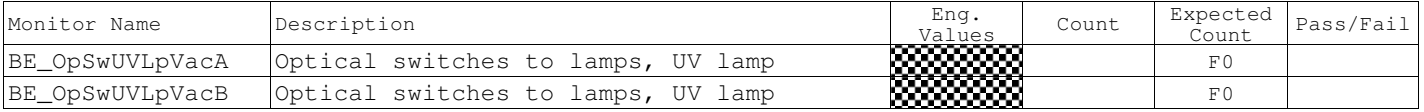

#### CSTOL ACTIONS:

#### K.8.13 TYPE GO to Command on the B Side 15 Volt UV Lamp (UV15VB)

#### CSTOL HOLD:

#### K.8.13.1 RECORD the following Optical Switch Monitors:

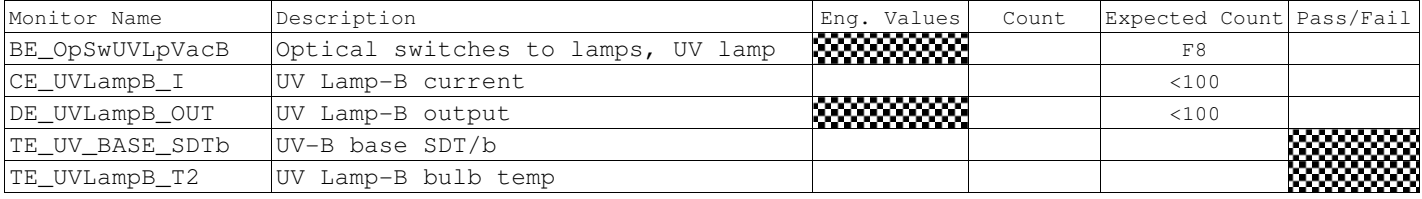

CSTOL ACTIONS:

#### K.8.14 TYPE GO to Command on the B Side 5 Volt UV Lamp (UV5VB)

#### CSTOL HOLD:

#### K.8.15 RECORD the following Optical Switch Monitors:

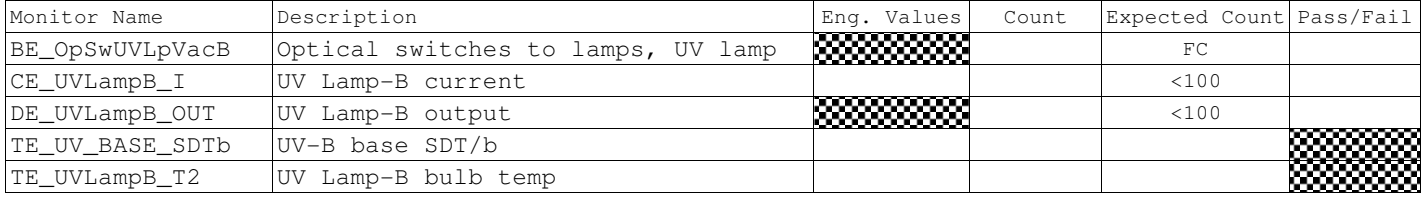

#### CSTOL ACTIONS:

K.8.15.1 **CAUTION**: The UV Lamp is a limited life object. Log all On and Off times of the UV Lamp 30 Volt Power Supply.

#### K.8.16 TYPE GO to Command on the B Side 30 Volt UV Lamp. (UV30VB)

K.8.16.1 Log the 30 Volt UV Lamp ON Time

K.8.16.2 TIMED CSTOL HOLD (2 minutes)

#### K.8.16.3 When PROMPTED to, RECORD the following Optical Switch Monitors:

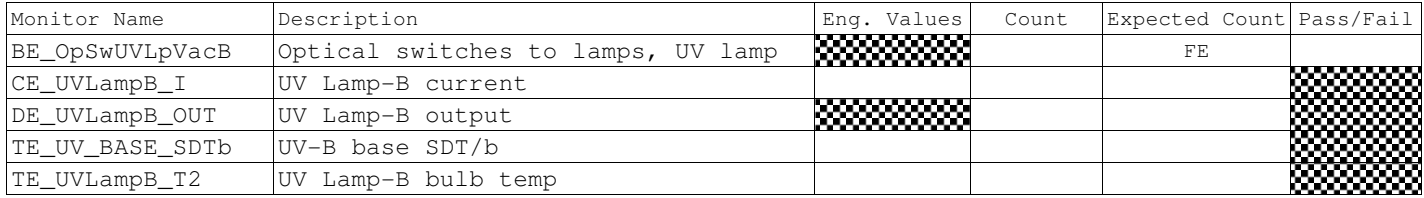

CSTOL ACTIONS:

#### K.8.17 TYPE GO to Command off the B Side 30 Volt UV Lamp. (UVBOFF)

#### CSTOL HOLD:

#### K.8.17.1 Log the 30 Volt UV Lamp OFF Time\_\_\_\_\_\_\_\_\_\_\_\_\_\_\_\_\_\_\_\_

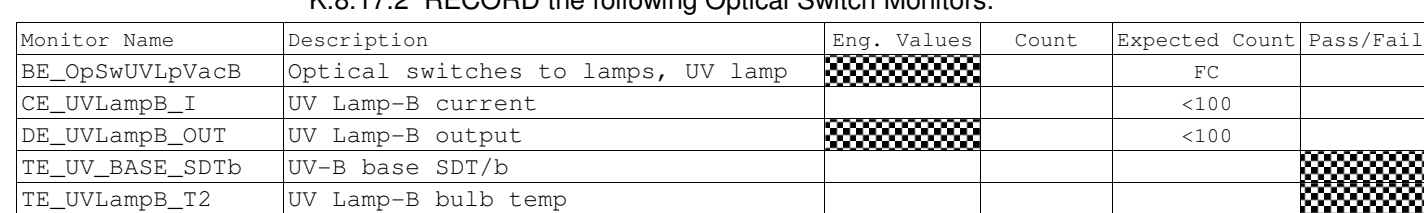

### K.8.17.2 RECORD the following Optical Switch Monitors:

K.8.17.3 Command off the B Side 5 Volt UV Lamp.

#### K.8.17.4 RECORD the following Optical Switch Monitors:

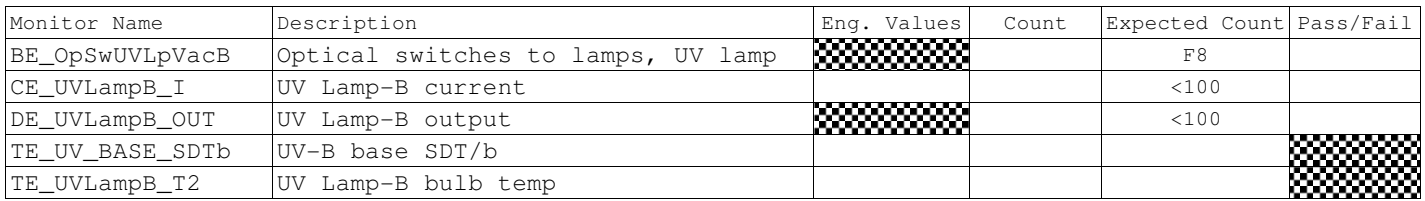

K.8.17.5 Command off the B Side 15 Volt UV Lamp.

#### K.8.17.6 RECORD the following Optical Switch Monitors:

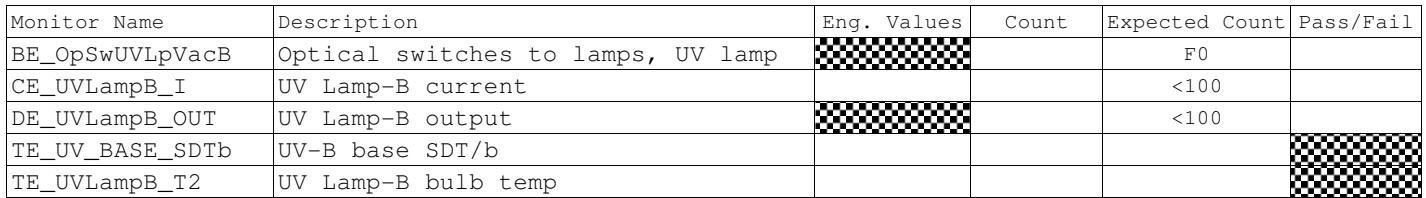

August 22, 2000 **Procedure No. P544 Rev. –** Procedure No. P544 Rev. –

CSTOL ACTIONS:

#### K.8.18 TYPE GO to Set Optical Switches 1A to the A Side UV Lamp (OS1A1)

K.8.18.1 Pulse Optical Switches

#### CSTOL HOLD:

#### K.8.18.2 RECORD the following Optical Switch Monitors:

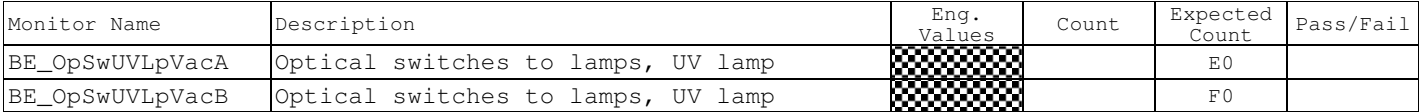

#### CSTOL ACTIONS:

#### K.8.19 TYPE GO to Set Optical Switches 1B to the A Side UV Lamp (OS1B1)

K.8.19.1 Pulse Optical Switches

#### CSTOL HOLD:

#### K.8.19.2 RECORD the following Optical Switch Monitors:

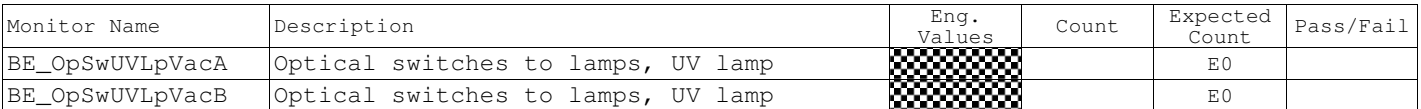

#### CSTOL ACTIONS:

#### K.8.20 TYPE GO to Set Optical Switches 2A to the A Side UV Lamp (OS2B1)

K.8.20.1 Pulse Optical Switches

#### CSTOL HOLD:

#### K.8.20.2 RECORD the following Optical Switch Monitors:

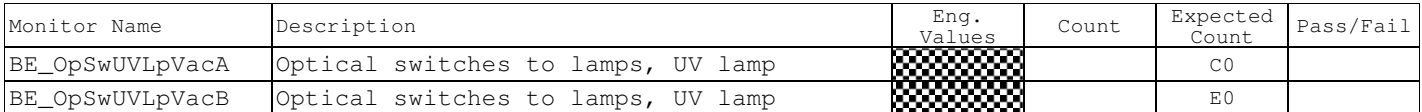

#### CSTOL ACTIONS:

K.8.21 TYPE GO to Set Optical Switches 2B to the A Side UV Lamp (OS2B1)

K.8.21.1 Pulse Optical Switches

#### CSTOL HOLD:

#### K.8.21.2 RECORD the following Optical Switch Monitors:

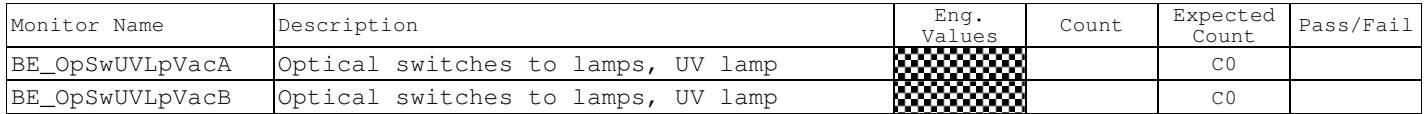

### CSTOL ACTIONS:

K.8.22 TYPE GO to Set Optical Switches 3A to the A Side UV Lamp (OS3A1)

### **Gravity Probe B ECU Science Mode**

August 22, 2000 **Procedure No. P544 Rev. –** Procedure No. P544 Rev. –

K.8.22.1 Pulse Optical Switches

CSTOL HOLD:

#### K.8.22.2 RECORD the following Optical Switch Monitors:

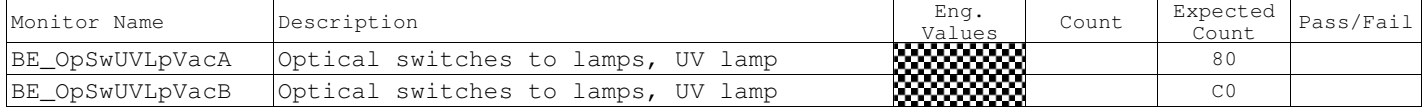

#### CSTOL ACTIONS:

#### K.8.23 TYPE GO to Set Optical Switches 3B to the A Side UV Lamp (OS3B1)

K.8.23.1 Pulse Optical Switches

CSTOL HOLD:

#### K.8.23.2 RECORD the following Optical Switch Monitors:

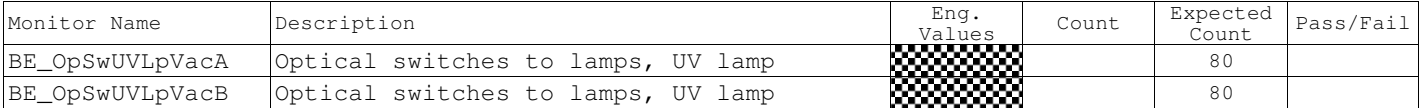

#### CSTOL ACTIONS:

#### K.8.24 TYPE GO to Set Optical Switches 4A to the A Side UV Lamp (OS4A1)

K.8.24.1 Pulse Optical Switches

#### CSTOL HOLD:

#### K.8.24.2 RECORD the following Optical Switch Monitors:

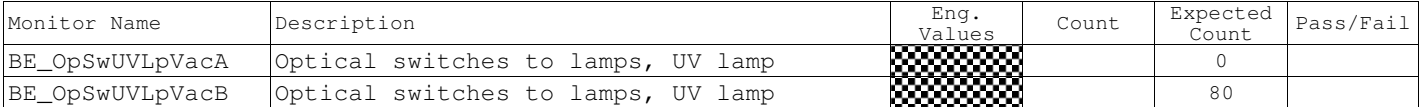

#### CSTOL ACTIONS:

#### K.8.25 TYPE GO to Set Optical Switches 4B to the A Side UV Lamp (OS4B1)

K.8.25.1 Pulse Optical Switches

#### CSTOL HOLD:

#### K.8.25.2 RECORD the following Optical Switch Monitors:

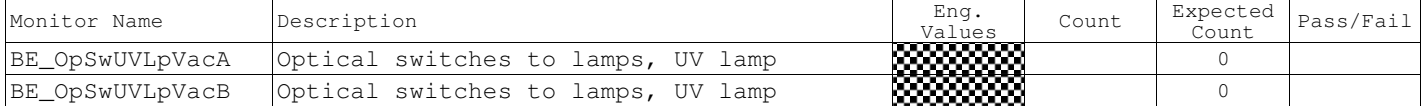

#### CSTOL ACTIONS:

#### K.8.26 TYPE GO to Command on the A Side 15 Volt UV Lamp (UV15VA)

#### CSTOL HOLD:

#### K.8.26.1 RECORD the following Optical Switch Monitors:

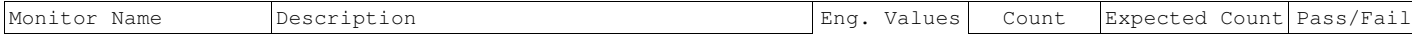

# **Gravity Probe B** *ECU Science Mode*<br>*August 22, 2000*

Procedure No.  $P544 BeV -$ 

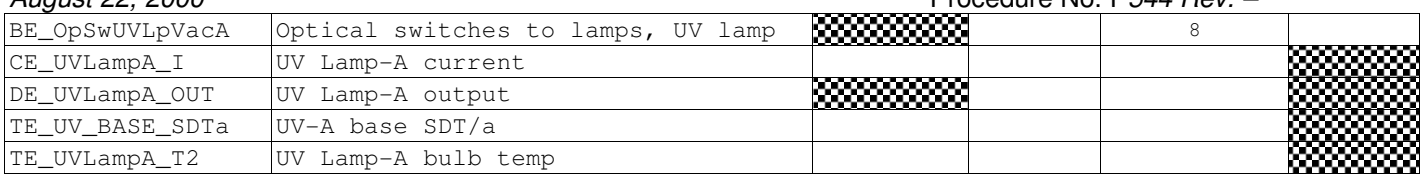

### CSTOL ACTIONS:

#### K.8.27 TYPE GO to Command on the A Side 5 Volt UV Lamp (UV5VA)

#### CSTOL HOLD:

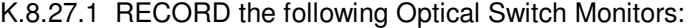

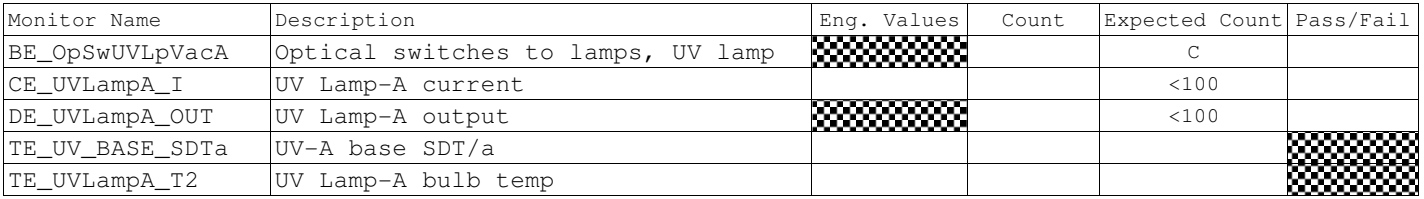

### CSTOL ACTIONS:

K.8.27.2 **CAUTION**: The UV Lamp is a limited life object. Log all On and Off times of the UV Lamp 30 Volt Power Supply.

K.8.28 TYPE GO to Command on the A Side 30 Volt UV Lamp. (UV30VA)

K.8.28.1 Log the 30 Volt UV Lamp ON Time

K.8.28.2 TIMED CSTOL HOLD (2 minutes)

#### K.8.28.3 When PROMPTED to, RECORD the following Optical Switch Monitors:

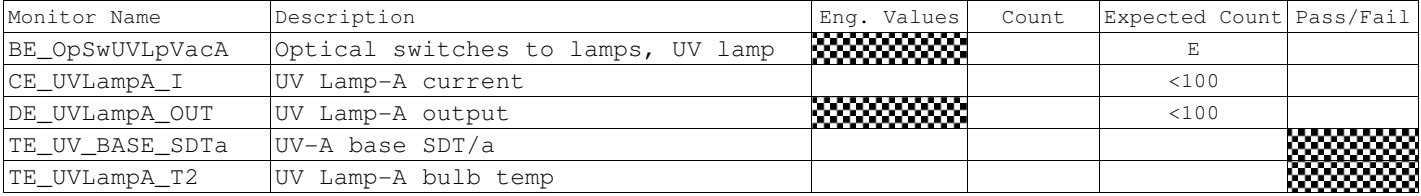

### CSTOL ACTIONS:

#### K.8.29 TYPE GO to Command off the A Side 30 Volt UV Lamp (UVAOFF)

#### CSTOL HOLD:

#### K.8.29.1 Log the 30 Volt UV Lamp OFF Time\_\_\_\_\_\_\_\_\_\_\_\_\_\_\_\_\_\_\_\_

#### K.8.29.2 RECORD the following Optical Switch Monitors:

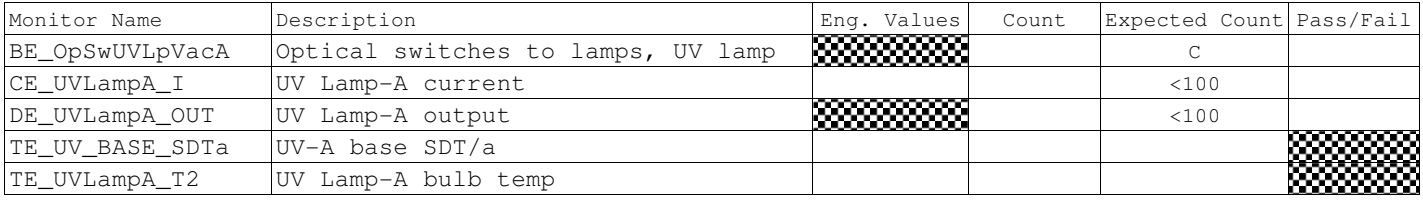

K.8.29.3 Command off the A Side 5 Volt UV Lamp.

#### K.8.29.4 RECORD the following Optical Switch Monitors:

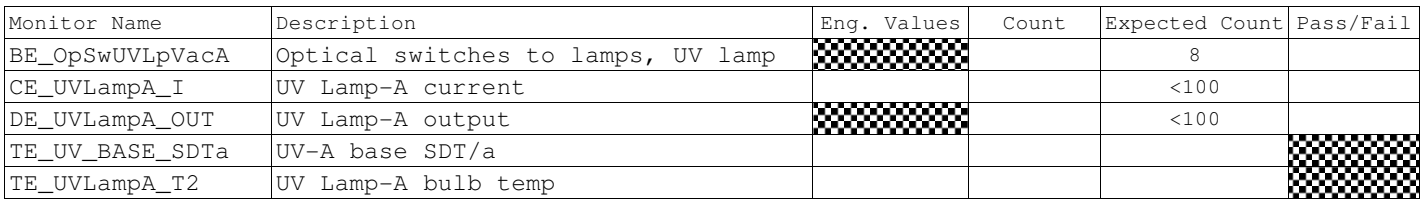

K.8.29.5 Command off the A Side 15 Volt UV Lamp.

#### K.8.29.6 RECORD the following Optical Switch Monitors:

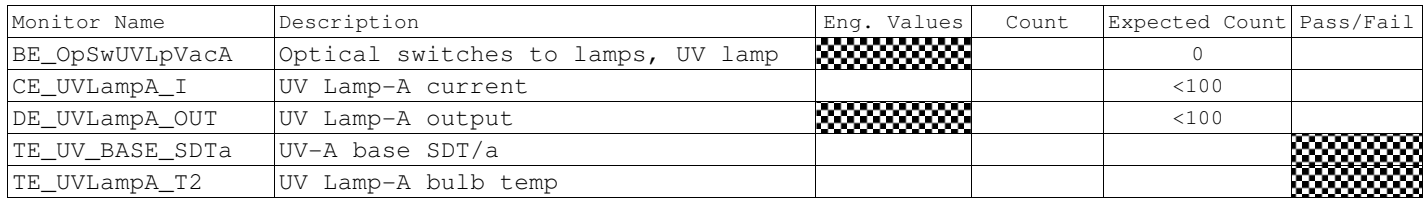

K.8.30 ECU Test Support completion

K.8.30.1 TYPE: GO to End ECU Test Support.

CSTOL ACTIONS:

- K.8.30.2 Command Off all ECU Controlled Heaters
- K.8.30.3 Snap & Clear Monitors.
- K.8.30.4 Command Off ECU.
- K.8.30.5 Snap & Clear ECU Monitors.
- K.8.30.6 End ECU Message File Recording.
- K.8.30.7 End Bridge File Recording.
- K.8.30.8 End Oasis Binary File Recording.
- K.8.30.9 OPERATOR: Power down ECU power supply.
- K.8.30.10 RECORD: Voltage: \_\_\_\_\_\_ (Nominal: 0.0) Amperage: \_\_\_\_\_\_ (Nominal: 0.0).
- K.8.30.11 Data Analysis
- K.8.30.12 Load Data into Excel spreadsheet
- K.8.30.13 Sort data into Monitors and graph Heater Set Point
- K.8.30.14 Attach data charts and a sample of the data to this document
- K.8.30.15 Test completed:

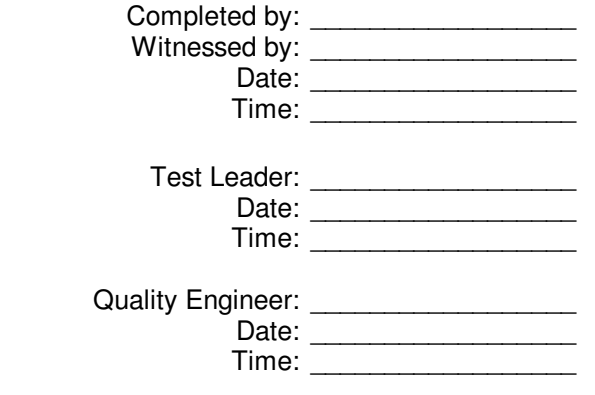

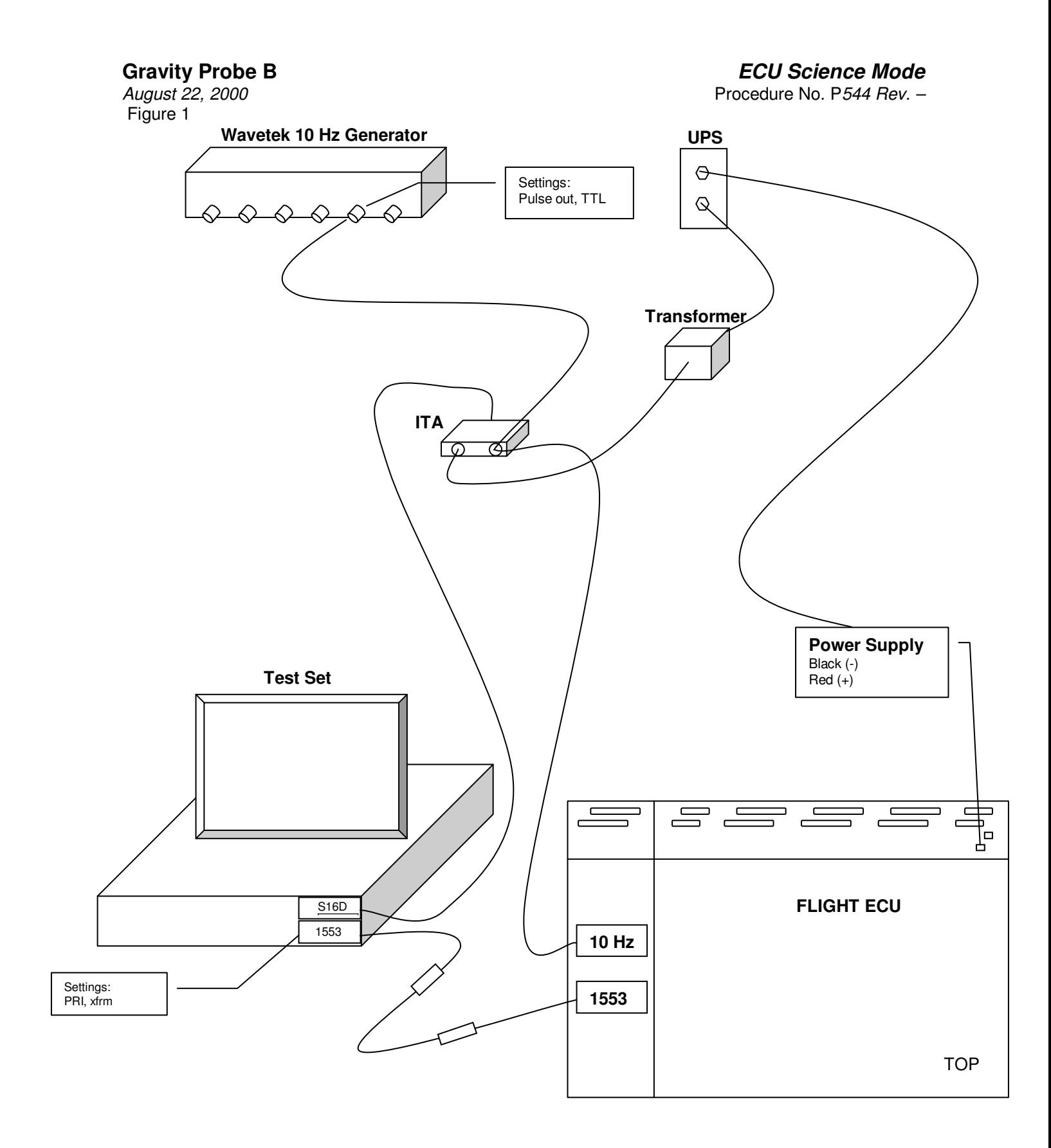